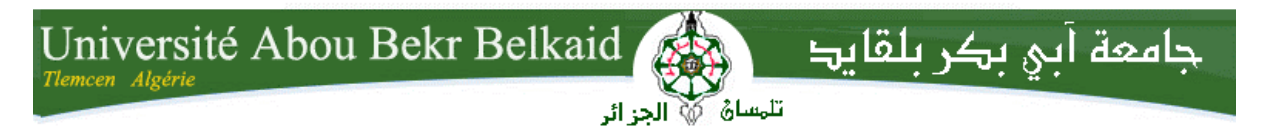

**République Algérienne Démocratique et Populaire Université Abou Bakr Belkaid– Tlemcen Faculté des Sciences Département d'Informatique** 

**Mémoire de fin d'études** 

**pour l'obtention du diplôme de Licence en Informatique** 

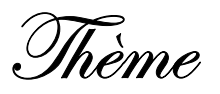

Automatisation du système d'information des activités de transport routier de personnes au sein de la Direction des Transports de la Wilaya de Tlemcen

**Réalisé par :**

- **BACHIR Abdelkrim**
- **MERZOUGUI Khelifa**

*Présenté le 09 Juin 2014 devant la commission d'examination composée de MM.* 

- *BENAZZOUZ M. (Encadreur)*
- *SMAHI M.I (Examinateur)*
- *MERZOUG M. (Examinateur)*

Année universitaire: 2013-2014

### *Remerciements*

**E**n préambule à ce mémoire nous remercions le Bon Dieu qui nous a aidés donnés la patience et le courage durant cette année universitaire.

**N**ous souhaitons adresser nos vifs remerciements aux personnes qui nous ont apporté leur soutien et ont contribué à l'élaboration de ce mémoire ainsi qu'à la réussite de cette formidable année universitaire.

Ces remerciements vont tout d'abord au corps professoral et administratif de la Faculté des Sciences Département d'Informatique, pour la richesse et la qualité de leur enseignement, ainsi que leur déploie de grands efforts pour assurer une formation actualisée aux étudiants.

**N**ous tenant à remercier spécialement notre encadreur Monsieur, BENAZZOUZ Mortada de l'université de Tlemcen ainsi que les responsables de la Direction des Transports qui, se sont toujours montrés à l'écoute avec une disponibilité tout au long de la réalisation de ce mémoire.

**O**n n'oublie pas nos parents et nos familles pour leur contribution, leur soutien et leur patience.

**E**nfin, nous adressons nos plus sincères remerciements à tous nos proches et amis, qui nous ont toujours encouragés au cours de la réalisation de ce mémoire.

**Merci à toutes et à tous.**

### **Dédicace**

Je dédie ce travail :

A la mémoire de mon père qui a souhaité vivre pour longtemps juste pour nous voir qu՛est-ce que nous allons devenir « رحمه الله تعالي $\,$  ». A celles qui m'on transmit la vie, l'amour, le courage, à vous mes chères mamans Kheira et Fatma,

Toutes mes joies, mon amour et ma reconnaissance.

A ma femme Lamia qui m'a supporté durant cette année ainsi que mes deux fils Rayane et Chahine.

A ma sœur et mes frères ainsi que leurs familles,

A mes collègues de la Faculté de Médecine.

A mes chers amis de la faculté des sciences département de l'informatique.

MERZOUGUI Khelifa

### **Dédicace**

Je dédie ce travail :

A la mémoire de mon père qui a souhaité vivre pour longtemps juste pour nous voir qu՛est-ce que nous allons devenir « رحمه الله تعالي $\,$  ». A celle qui m'a transmit la vie, l'amour, le courage, à toi ma chère maman Khedidja.

Toutes mes joies, mon amour et ma reconnaissance,

A ma femme Rahima qui m'a supporté durant cette année ainsi que mes deux filles Alaâ et Marya.

A mes sœurs et mon frère ainsi que leurs familles,

A ma belle mère Fatima, ma belle sœur et mes beaux frères.

A mes chers collègues de la Direction des Transports de la Wilaya de Tlemcen.

A mes chers amis de la faculté des sciences département de l'informatique.

BACHIR Abdelkrim

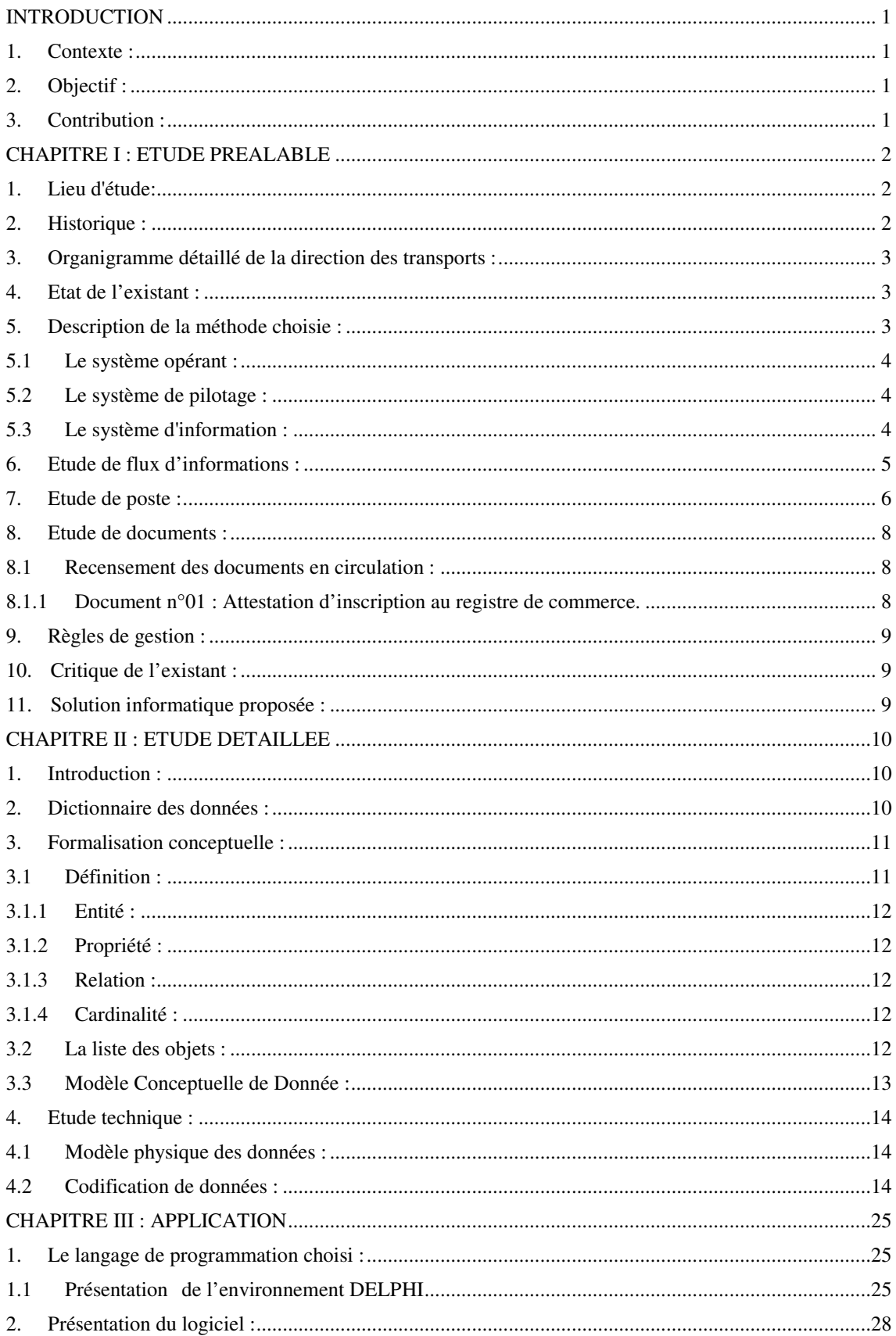

### **SOMMAIRE**

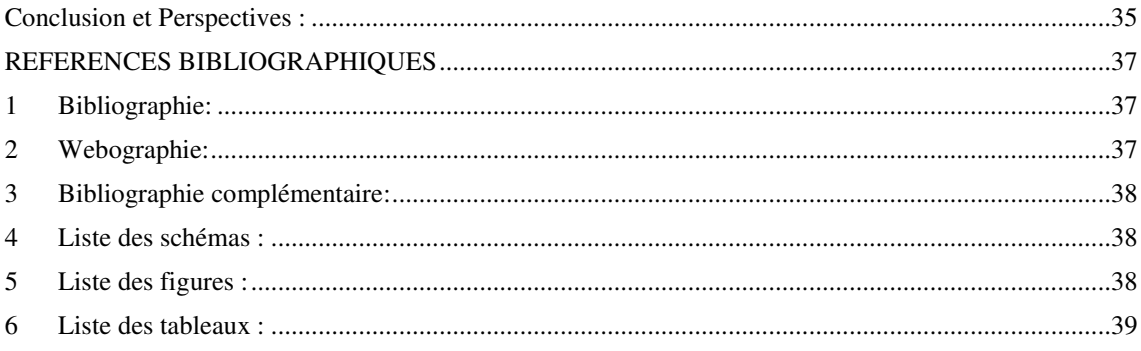

# INTRODUCTION

#### **INTRODUCTION**

#### **1. Contexte :**

Notre projet de fin d'étude vise l'automatisation du système d'information des activités de transport routier de personnes au sein de la Direction des Transports de la Wilaya de Tlemcen.

#### **2. Objectif :**

Notre objectif est la mise en place d'une application permettant d'automatiser les tâches suivantes :

- Suivre et évaluer les activités de transport routier de personnes.
- Réunir et analyser les statistiques relatives aux activités de transport routier de personnes selon différente mode (Urbain, rural, intercommunal, national).
- Contribuer au contrôle des dossiers des opérateurs de transport routier de personne.
- Réaliser l'archivage des dossiers des transporteurs de voyageurs.

#### **3. Contribution :**

Notre travail réalisé sur le thème de l'automatisation des activités de transport routier de personnes nous a permis d'une part de connaître toute les informations nécessaires et leurs flux et de voir aussi les défaillances concernant le fonctionnement du système actuel sur les plans gestion et organisationnel. D'autre part nous avons apporté des suggestions et proposé de meilleures solutions en tenant compte des objectifs fondamentaux.

#### **CHAPITRE I : ETUDE PREALABLE**

#### **1. Lieu d'étude:**

Nous avons mené notre étude au bureau de transports routiers de voyageurs au sein de la direction des transports de la Wilaya de Tlemcen.

#### **2. Historique :**

Au lendemain de l'indépendance, les attributions relevant des domaines des transports étaient confiées aux Directions des Travaux Publics jusqu'en 1968 où par décret n° 68-27 du Février 1968 [1] portant création et organisation des Directions Régionales des Transports, la Wilaya de Tlemcen à été rattachée a la Direction Régionale d'Oran qui avait pour assiette (Oran, Mostaganem, Tlemcen, Tiaret, Saida et la Saoura). Jusqu'en 1971 où dans le cadre de la décentralisation des services des Transports et par arrêté interministériel du 20 Juillet 1971  $[2]$  relatif aux modalités d'organisation et de fonctionnement de la Direction du Commerce des Prix et de la Distribution, il a été mis en place au niveau de Tlemcen de deux Sous Directions :

1. La Sous Direction des Transports de Marchandises,

2. La Sous Direction des Transports de Voyageurs et de la Circulation Routière,

Qui étaient chargées au niveau de la Wilaya de l'application et du contrôle de la réglementation dans ce domaine.

Par décret n° 74/1974 du 1<sup>er</sup> Octobre 1974<sup>[3]</sup> portant constitution des conseils exécutifs de la Wilaya, a été crée la Direction des Transports et de la Pêche de la Wilaya de Tlemcen. La mis en place des structures de la nouvelle direction a permis de réunir l'ensemble des attributions gérées jusqu'alors par la Direction du Commerce des Prix et de la Distribution et les services de la  $3<sup>eme</sup>$  Division de la Wilaya ce qui assura le transfert des dossiers de candidatures à l'examen de permis de conduire au même titre que les dossiers des transporteurs et autres.

En 1990 et conformément au décret n°90/381 du 24 Novembre 1990 <sup>[4]</sup> réorganisant les Directions des Transports du Wilaya, les attributions relatives à la pêche ont été confiées à une nouvelle Direction de la Pêche.

En général la conception de l'administration des transports restera imprégner de la notion de service public et de police générale, bien que des efforts considérables en été effectués pour leur substituer un service de type nouveau ayant pour vocation la coordination des différents types et moyens de transports.

# **Chapitre I** Etude préalable

#### **3. Organigramme dét étaillé de la direction des transports :**

La direction des transports de la wilaya de Tlemcen regroupe un bureau de l'administration des moyens, un service de transport terrestre et un service de l'aviation civile de la météorologie. Chacun de ces deux services est décomposé en bureaux comme il est détaillé au schéma 1 ci après :

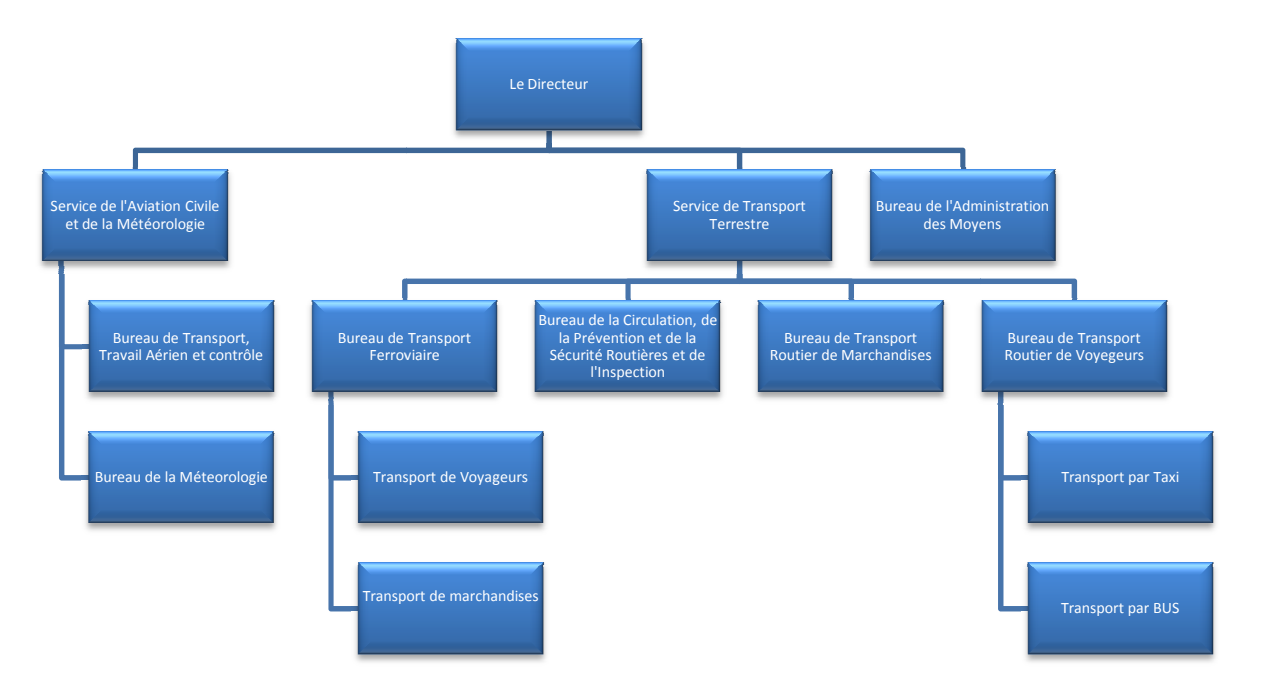

Schéma I.1 : organigramme de la direction des transports

#### **4. Etat de l'existant :**

Lors de l'étude préalable on a constaté l'existence d'une application qui date de l'année 1993 développée en Clipper et qui est dépassée par le temps vu que la majorité des réglementations régissant l'activité de transport de voyageurs ont été abrogées. De ce fait, actuellement, les procédures et les moyens manuels sont toujours utilisés pour la gestion des taches de ce bureau. [5]

Pour moderniser cette gestion et parer à toutes les insuffisances constatées notre choix pour automatiser les activités du transport routier de personnes a été orienté vers la méthode MERISE connue par son efficacité et son adaptation au domaine de gestion sans oublier que c'est une méthode qui représente un facteur réel au projet.

#### **5. Description de la m méthode choisie :**

Jusqu'à aujourd'hui on peut énumérer plusieurs méthodes de conception, sans doute la méthode de 'MERISE' est parmi les meilleurs. Ainsi notre choix porté sur cette dernière.

Cette méthode développée par le centre technique informatique (CTI), qui se fait nommé maître d'œuvre du projet (MERISE), dont le nom symbole de la greffe réussie des méthodes informatiques sur l'organisation, fut déposée, vers 1978-1979.

Aujourd'hui la méthode MERISE est utilisée pour la conduite de projet non seulement dans l'administration mais encore au sein de nombreuses entreprises de toutes tailles. [6]

MERISE est caractérisé par :

La traduction d'une vue globale de l'entreprise de façon à lier la mise en place d'un système informatisé de gestion à une refonte de l'organisation. <sup>[7]</sup>

Le fondement théorique sur lequel repose cette version de l'entreprise en termes de système se présente dans un schéma classique de trois systèmes au sein de l'entreprise échangeant des informations entre eux :

#### **5.1 Le système opérant :**

C'est l'ensemble des éléments qui exécutent les ordres donnés par le système de pilotage. Un tel système opérant où système physique transforme un flux physique d'entrées en un flux physique de sorties [8].

#### **5.2 Le système de pilotage :**

Un système de pilotage ou système de gestion procède au pilotage (à la régulation et au contrôle) du système opérant en décidant du comportement de celui-ci en fonction des objets fixés <sup>[9]</sup>.

#### **5.3 Le système d'information :**

Le système d'information est composé d'éléments divers (employés, ordinateurs, règles et méthodes, etc.) chargés de stocker et traiter les informations relatives au système opérant afin de les mettre à la disposition du système de pilotage. Il peut en outre recevoir de celui-ci des décisions destinées à son propre pilotage. Enfin il peut émettre vers le système opérant de l'information interaction, c'est-à-dire qu'il peut réagir sur le système opérant <sup>[10]</sup>.

Aussi cette méthode se base d'autre part sur trois niveaux :

#### **a.** *Niveau conceptuel*:

II correspond à la définition des finalités de l'entreprise en explicitant sa raison d'être. Ce niveau décrit à travers un ensemble de règles de gestion, traduit les objectifs et les contraintes qui restent dans l'établissement et l'informatique doit les intégrer sans remise en cause. Il constitue généralement le niveau le plus stable, <sup>[11]</sup>

#### *b. Niveau organisationnel :*

Son rôle est de définir l'organisation qui est souhaitable de mettre en place dans l'entreprise pour atteindre les objectifs visés. On parlera alors de choix d'organisation pour lesquelles l'analyse se verra attribuer une marge de manœuvre plus importante. C'est ainsi qu'il précisera les postes de travails la chronologie des opérations et les choix d'automatisation ; le tout constitue le second niveau d'invariance. [12]

#### *c. Niveau technique :*

Enfin sont intégrés les moyens techniques nécessaires au projet. Ils s'expriment en termes de matériels ou de logiciels et sont les plus sujets à changement. Ces choix techniques dans lesquels s'impliquent davantage [13], l'analyse constitue le troisième niveau d'invariance. [14] [15] [16]

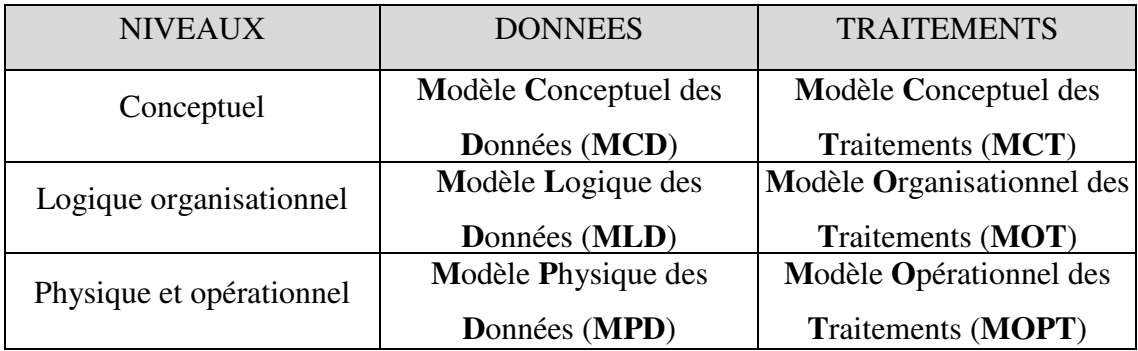

#### **6. Etude de flux d'informations :**

A titre d'exemple on cite le cycle de flux d'informations pour le cas d'un nouvel opérateur.

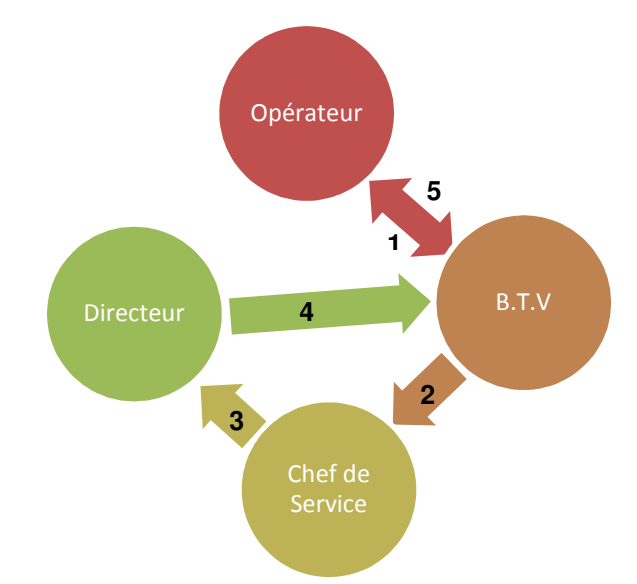

Schéma I.2 : Cycle de flux d'informations pour le cas d'un nouvel opérateur

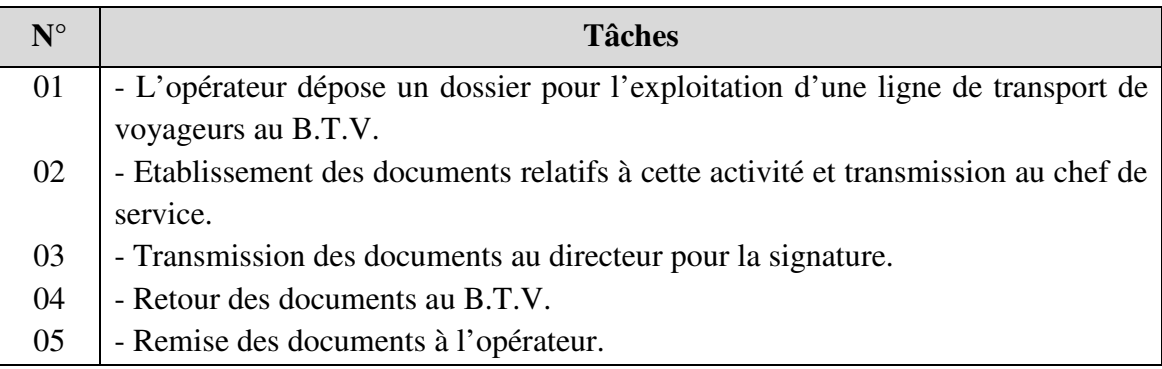

Tableau I.1 : Flux d'informations (cas d'un nouvel opérateur)

#### **7. Etude de poste :**

Aussi, on a étudié les postes intervenants durant le parcours d'un nouvel opérateur. Cependant on propose d'illustrer, ci-dessous, le poste de bureau de transports de voyageurs qui constitue le noyau de ce flux d'informations.

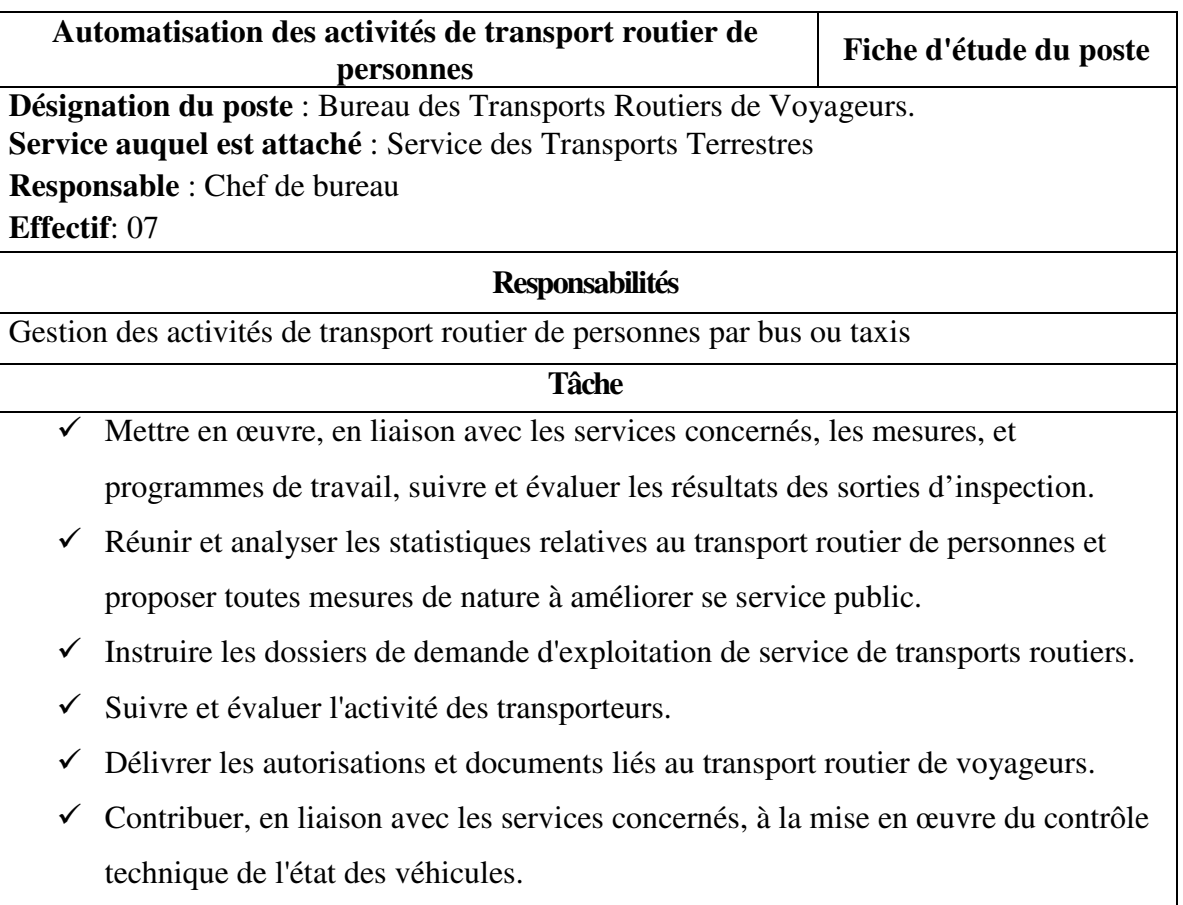

- Organiser les sorties d'inspections.

Tableau 2 : Etude de poste de bureau de transports de voyageurs

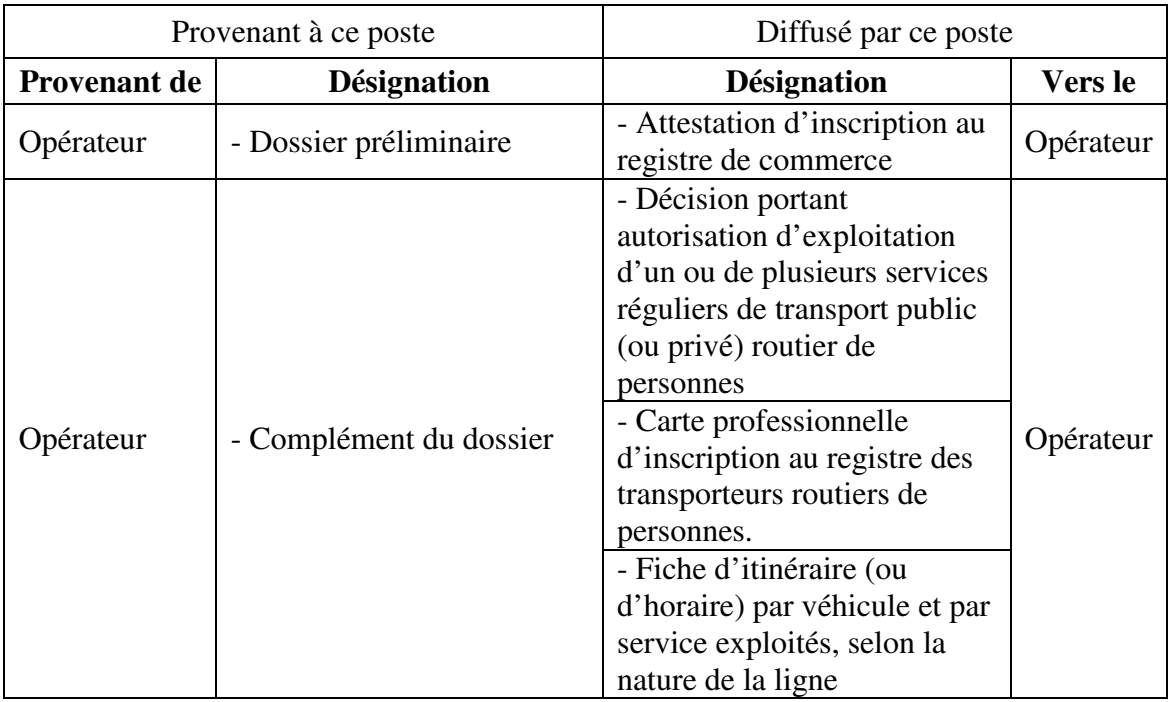

Tableau 3 : Documents relatifs au poste de bureau de transports de voyageurs

#### **8. Etude de documents :**

L'objectif de l'étude des documents est de faire le point sur la qualité des documents utilisés par le système actuel et réaliser un diagnostique qui nous permettra d'ajouter un document utile, supprimer un autre inutile ou modifier un document déjà existant, et analyser les rubriques consistant les documents

#### **8.1 Recensement des documents en circulation :**

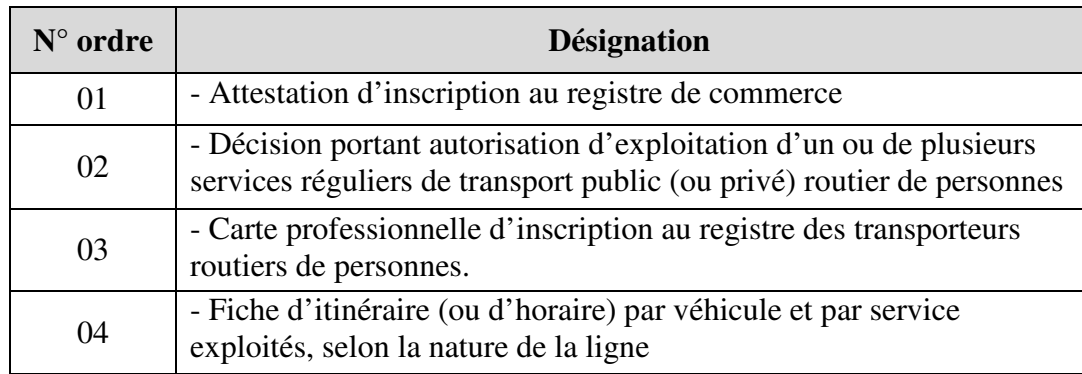

Tableau 4 : Listes des documents d'activités de transports routier de personnes

On se limite à détailler dans cette étude que l'attestation d'inscription au registre de commerce.

#### **8.1.1 Document n°01 : Attestation d'inscription au registre de commerce.**

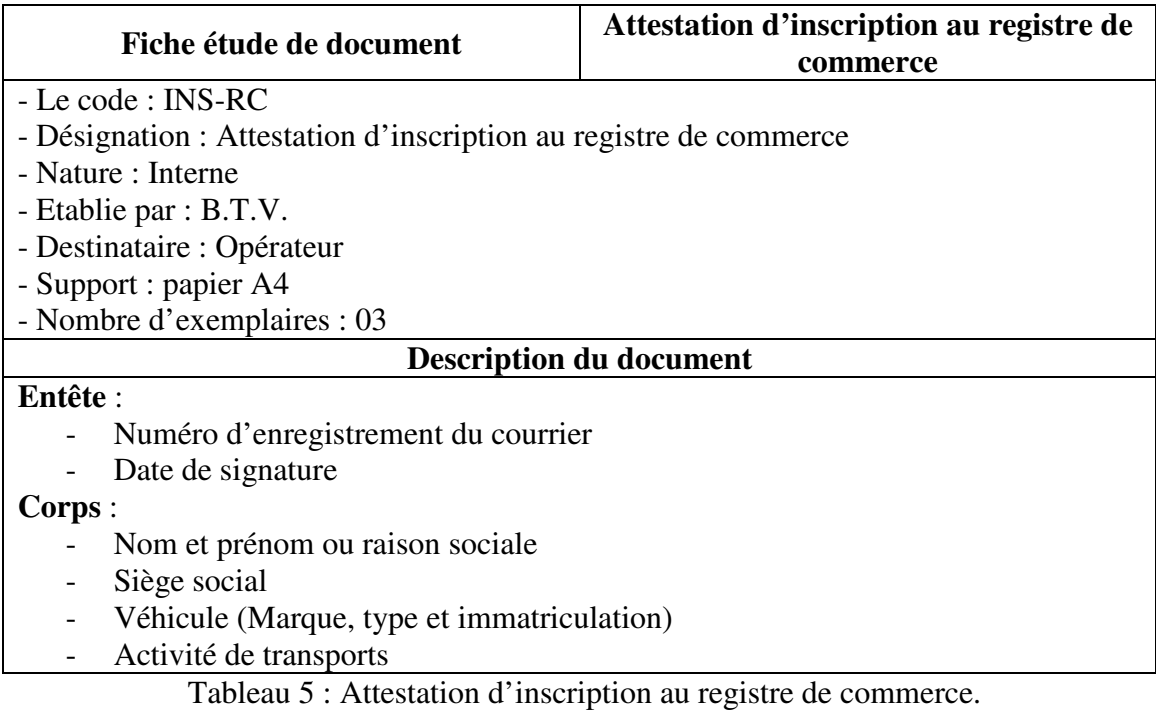

#### **9. Règles de gestion :**

Elles sont associées au niveau conceptuel et décrivent le « ou » de l'entreprise. Elles sont liées soi aux traitements ou aux données.

Dans notre étude nous avons recensé les règles de gestion suivantes :

1. être âgé de plus de dix-neuf (19) ans,

2. jouir de ses droits civils et civiques,

3. justifier d'une formation professionnelle dans le domaine des transports dans les conditions et modalités définies par arrêté du ministre chargé des transports,

4. disposer en toute propriété ou en leasing de moyens de transport routier de personnes appropriés en rapport avec l'activité. Le nombre, le type, la capacité des véhicules exigés pour l'exercice des services publics de transport routier réguliers et les modalités de leur affectation seront fixés par arrêté du ministre chargé des transports.

5. disposer en propriété ou en location d'installations et d'équipements appropriés en rapport avec l'activité de transporteur routier de personnes <sup>[9]</sup>.

#### **10. Critique de l'existant :**

L'organisation et la gestion de la direction des transports sont efficace en se qui concerne la gestion des activités de transport routier de personnes mais malgré ça nous avons remarqué ce qui suit :

- Disponibilité d'un logiciel développé en Clipper en 1993 qui ne répond pas à la nouvelle règlementation régissant cette activité.
- Un très lourd travail et grande responsabilité donnée pour peut d'assistant.
- L'accroissement séquentiel des archives sur le papier qui peuvent être détruites facilement.
- Les informations sont mal organisées et présentées sur les documents étudiés ce qui influx sur le recueille des données comme les statistiques.

#### **11. Solution informatique proposée :**

En tenant compte de se qui a été présenté dans le critique de l'existant on suggère les propositions suivantes pour mieux voir la solution informatique et le développement du nouveau système :

- Equiper le bureau par d'autres outils informatique.
- Mise en place d'un réseau local pour faciliter la communication entre les différents agents.
- Enrichir le futur logiciel par des procédures de traitement basées sur les informations concernant la gestion des activités de transport routier de personnes.

- Archivage périodique sur des supports amovibles ou serveurs.

# **Chapitre II** Etude Détaillée

#### **CHAPITRE II : ETUDE DETAILLEE**

#### **1. Introduction :**

Après l'étude préalable nous avons prévu un plan d'organisation de façon à éviter les redondances et les carences qui témoignent le mauvais emploi de moyen. De ce fait, une étude détaillée pour décrire les données ainsi que les traitements demeure indispensable pour réaliser la solution.

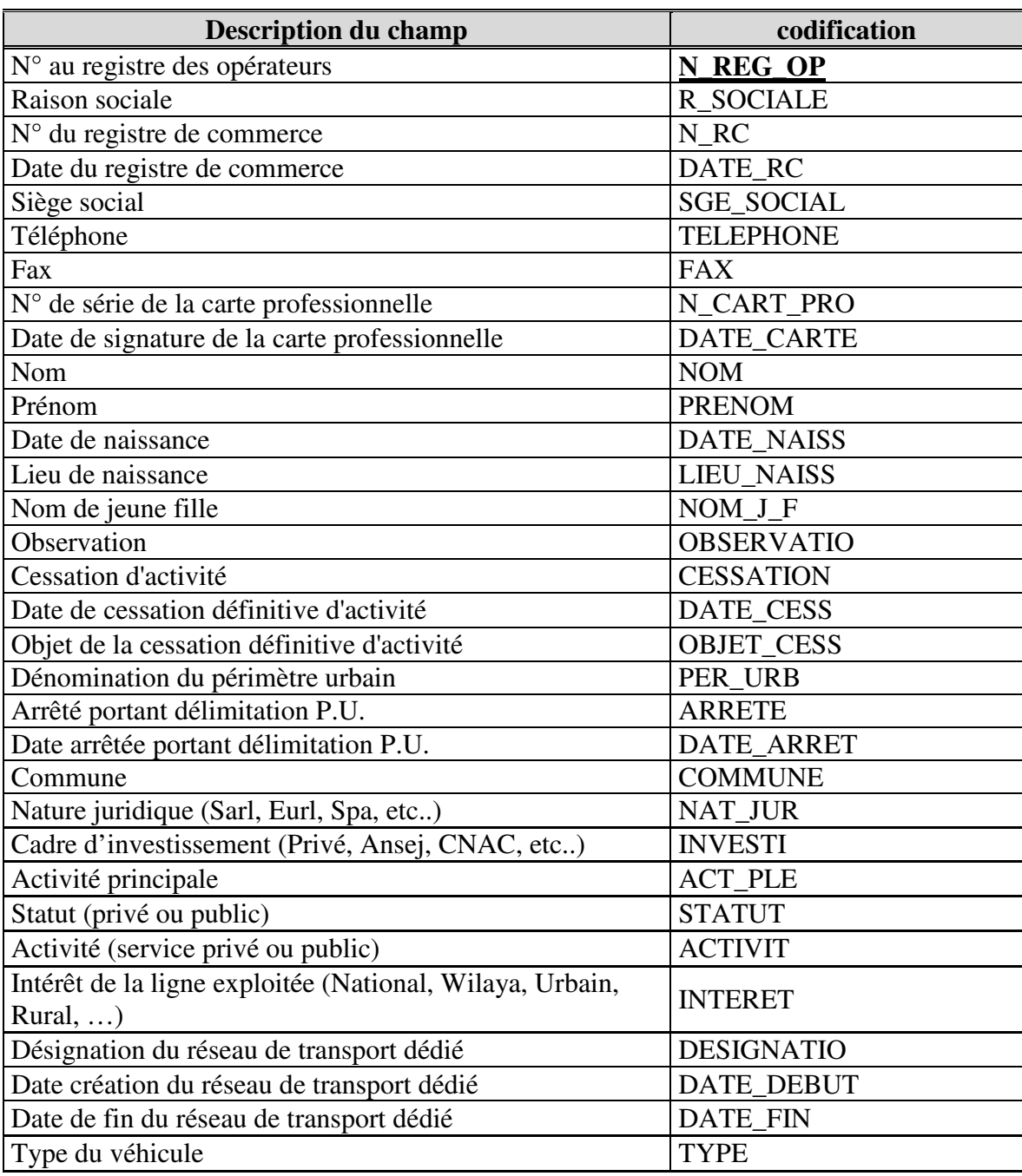

#### **2. Dictionnaire des données :**

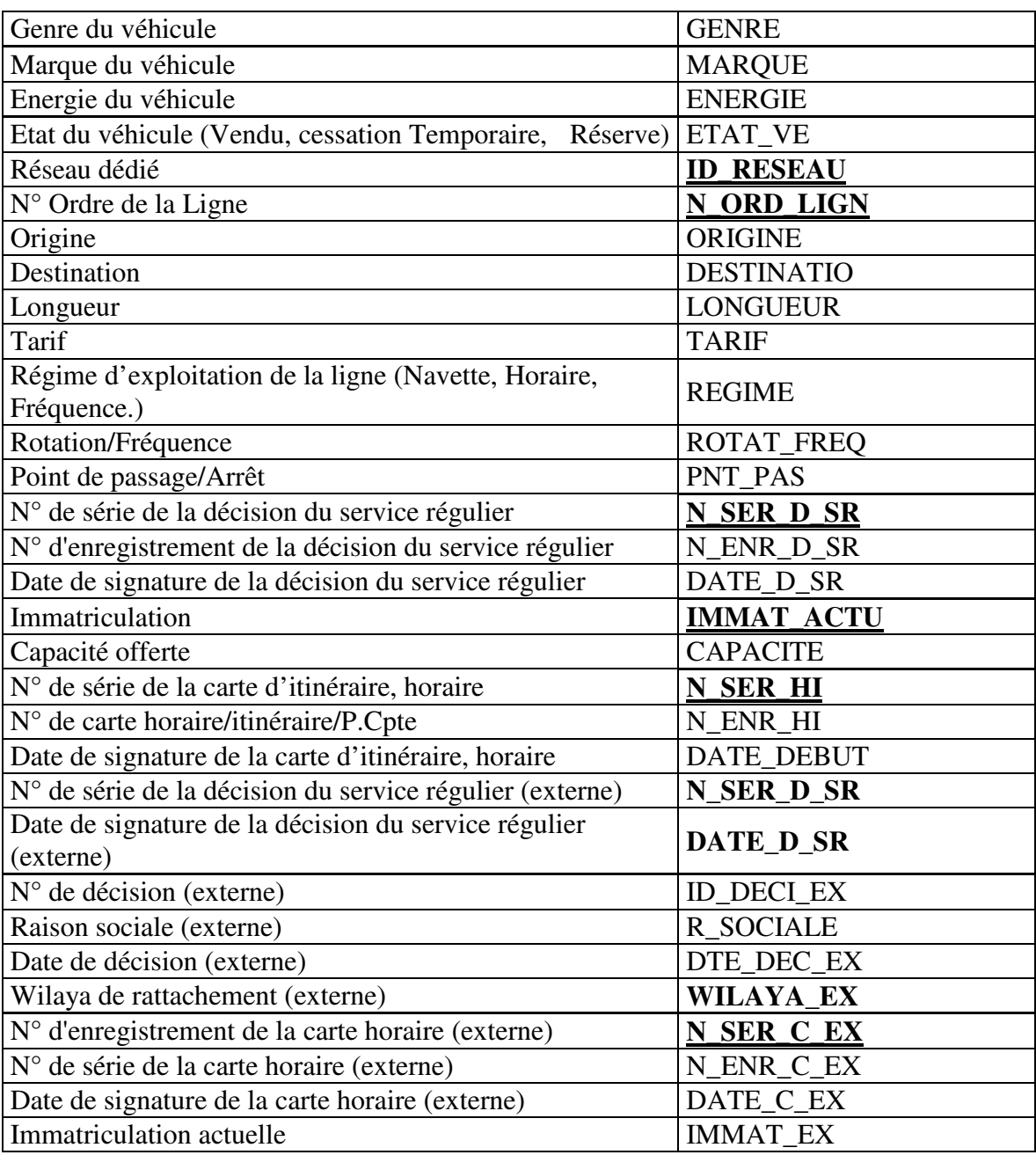

Tableau II.1 : Dictionnaire des données, description et codification.

#### **3. Formalisation conceptuelle :**

#### **3.1 Définition :**

Le MCD est une représentation stable de l'ensemble des données manipulées ainsi que les relations entre ces données, il s'agit d'une représentation statique de la réalité.

Pour cela on utilise le formalisme individuel qui s'articule autour de quatre concepts principaux.

#### **3.1.1 Entité :**

Une entité est un objet qui présente un intérêt pour les besoin de gestion de l'entreprise, il est pourvu d'une existence propre aux accords avec les orientations de gestion de l'entreprise.

#### **3.1.2 Propriété :**

Une propriété est une donnée élémentaire qui caractérise une entité ou relation.

#### **3.1.3 Relation :**

Une relation est un lien sémantique de plusieurs entités indépendamment de tout traitement. Elle est généralement caractérisée par un verbe ou un substantif.

#### **3.1.4 Cardinalité :**

Les cardinalités d'une entité dans une relation qui lie, indique le nombre minimum et le maximum rattaché à chacune des occurrences d'une entité.

#### **3.2 La liste des objets :**

Les objets qui ont été déduit dans cette étude détaillé sont listés au tableau suivant :

| $N^{\circ}$    | Objet               | $N^{\circ}$ | Objet                             |  |  |
|----------------|---------------------|-------------|-----------------------------------|--|--|
| 1              | Wilaya              | 18          | Operateur                         |  |  |
| 3              | Daïra               | 19          | Ligne                             |  |  |
| 3              | Périmètre urbain    | 20          | Point de passage                  |  |  |
| $\overline{4}$ | Commune             | 21          | Parcours                          |  |  |
| 5              | Nature juridique    | 22          | décision service régulier         |  |  |
| 6              | Investissement      | 23          | Véhicule                          |  |  |
| 7              | Activité principale | 24          | Carte horaire itinéraire          |  |  |
| 8              | Nationalité         | 25          | Transporteur externe              |  |  |
| 9              | Statut              | 26          | Carte horaire externe             |  |  |
| 10             | Activité            | 27          | Planche horaire                   |  |  |
| 11             | Intérêt             | 28          | Décision service prive spécifique |  |  |
| 12             | Réseau              | 29          | Véhicule réserve                  |  |  |
| 13             | Type                | 30          | Historique                        |  |  |
| 14             | Genre               | 31          | Service                           |  |  |
| 15             | Marque              | 32          | Archive décision service régulier |  |  |
| 16             | Energie             | 33          | Archive décision service prive    |  |  |
| 17             | Etat véhicule       | 34          | archive carte horaire itinéraire  |  |  |

Tableau II.2 : Liste des objets.

#### **3.3 Modèle Conceptuelle de Donnée :**

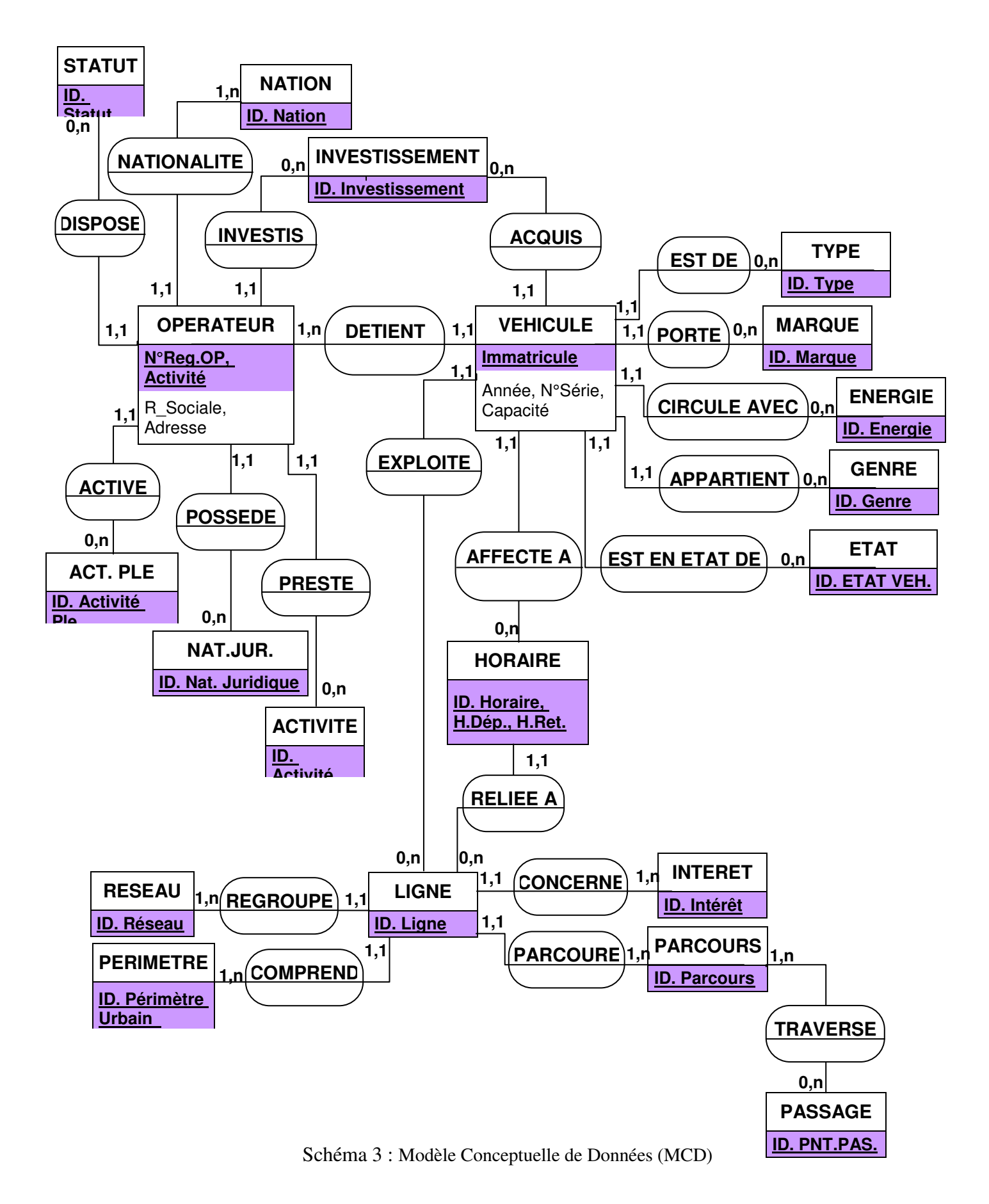

#### **4. Etude technique :**

L'étude technique est la phase qui précède la programmation, elle a pour objectif de détailler tous les points développés lors de l'étude détaillé et de concevoir la structure physique de données.

#### **4.1 Modèle physique des données :**

C'est le troisième modèle de données de la méthode MERISE. Il appartient au troisième niveau (niveau opérationnel ou physique), le but de ce modèle est de préparer l'utilisateur à la programmation.

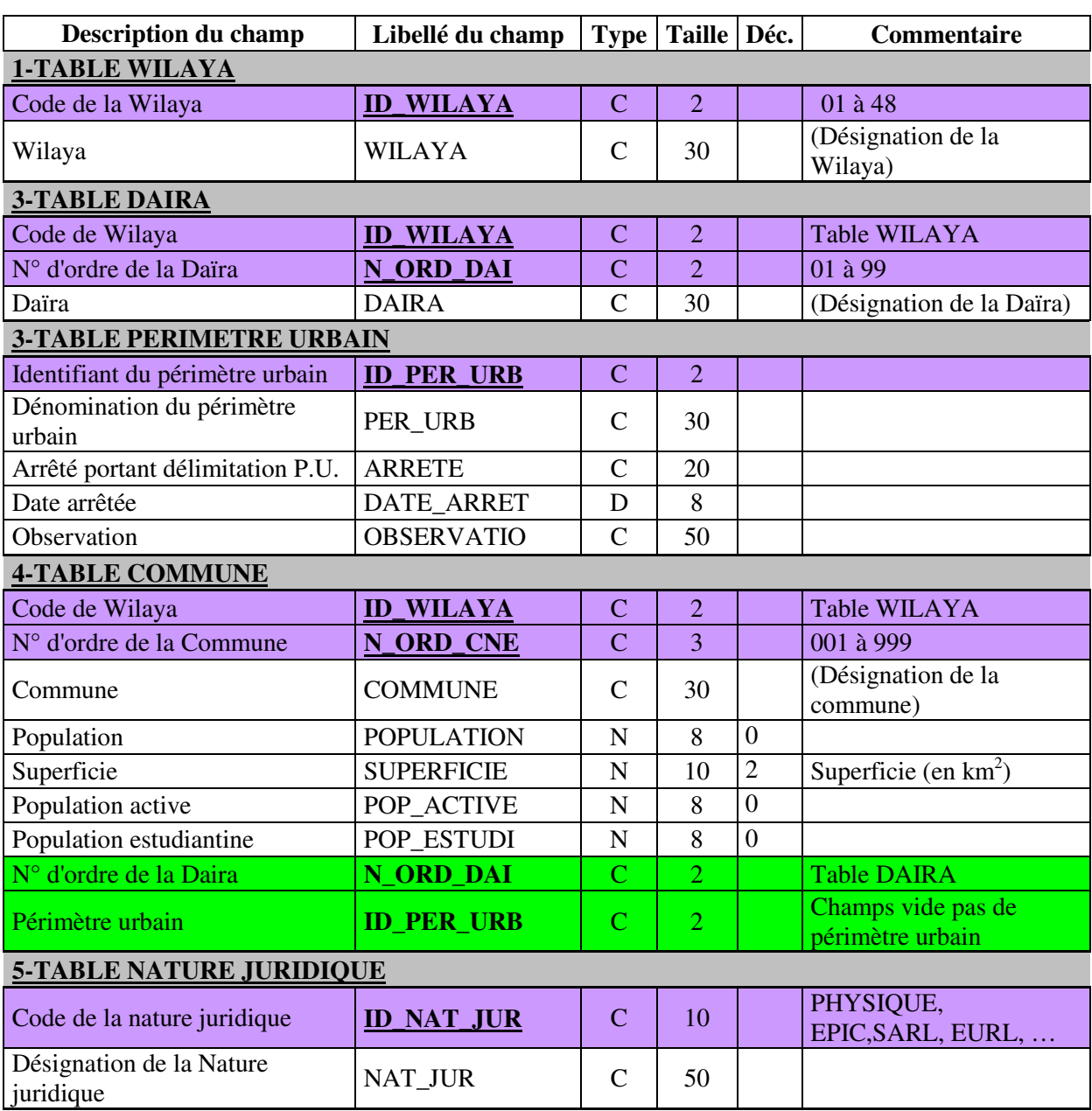

#### **4.2 Codification de données :**

Tableau II.3 : Liste 1 des tables codifiées.

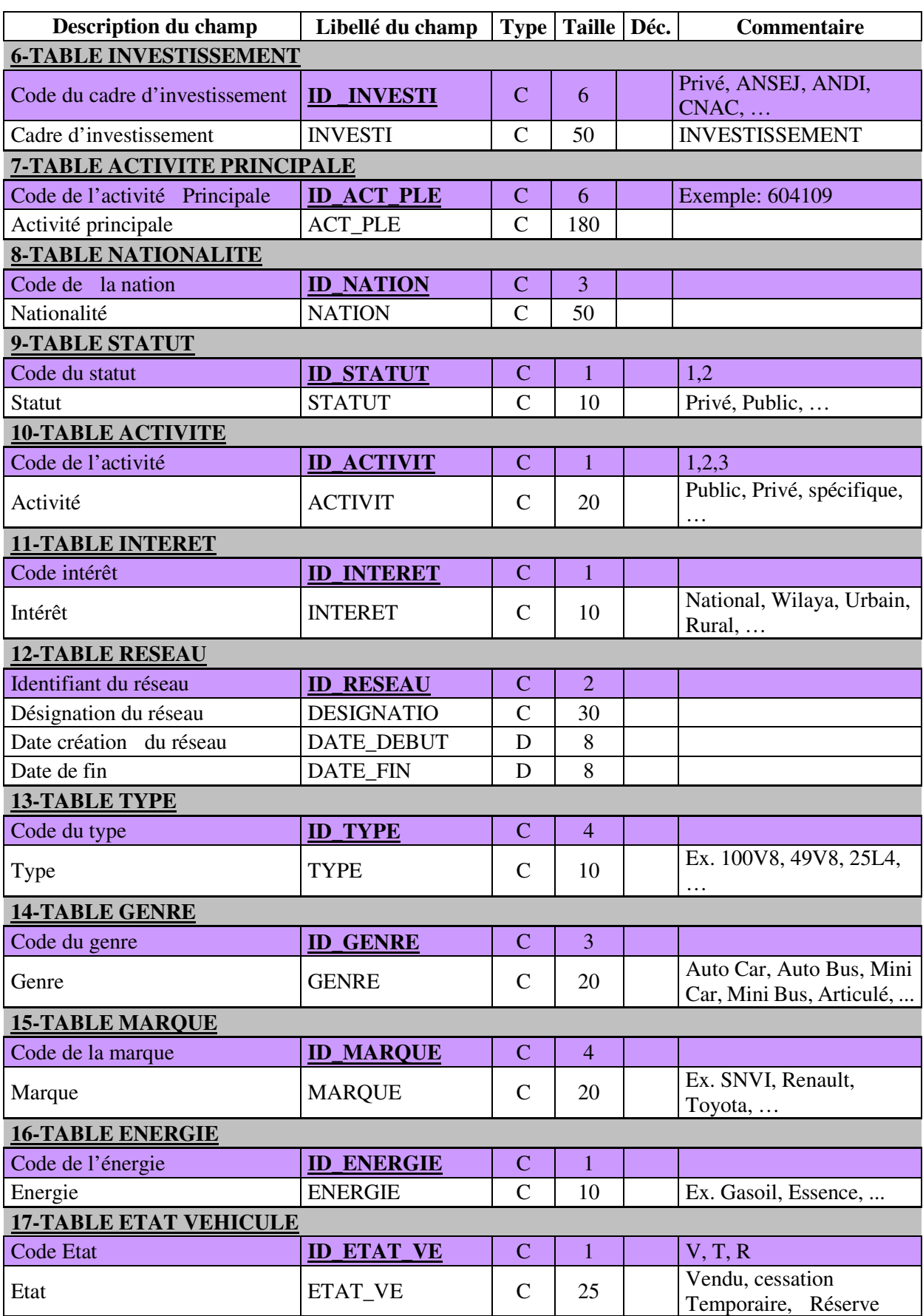

Tableau II.4 : Liste 2 des tables codifiées.

| <b>Description du champ</b>                      | Libellé du champ  | <b>Type</b>    | Taille Déc.    | Commentaire                                                   |
|--------------------------------------------------|-------------------|----------------|----------------|---------------------------------------------------------------|
| <b>18-TABLE OPERATEUR</b>                        |                   |                |                |                                                               |
| N° au registre des opérateurs                    | N REG OP          | $\overline{C}$ | 6              |                                                               |
| Code de l'activité                               | <b>ID_ACTIVIT</b> | $\overline{C}$ | $\mathbf{1}$   | <b>Table ACTIVITE</b>                                         |
| Raison sociale                                   | <b>R_SOCIALE</b>  | $\mathcal{C}$  | 50             |                                                               |
| N° du registre de commerce                       | N_RC              | $\mathsf{C}$   | 16             |                                                               |
| Date du registre de commerce                     | DATE_RC           | D              | 8              |                                                               |
| Siège social                                     | <b>SGE_SOCIAL</b> | $\overline{C}$ | 40             | Adresse                                                       |
| Téléphone                                        | <b>TELEPHONE</b>  | $\overline{C}$ | 16             |                                                               |
| Fax                                              | <b>FAX</b>        | $\overline{C}$ | 16             |                                                               |
| N° de série de la carte<br>professionnelle       | N_CART_PRO        | $\mathcal{C}$  | 10             |                                                               |
| Date de signature de la carte<br>professionnelle | DATE_CARTE        | D              | 8              |                                                               |
| Nom                                              | <b>NOM</b>        | $\mathbf C$    | 20             | Du Gérant ou du<br>propriétaire                               |
| Prénom                                           | <b>PRENOM</b>     | $\mathcal{C}$  | 20             | Du Gérant ou du<br>propriétaire                               |
| Date de naissance                                | <b>DATE_NAISS</b> | D              | 8              |                                                               |
| Lieu de naissance                                | <b>LIEU_NAISS</b> | $\overline{C}$ | 30             |                                                               |
| Sexe du gérant ou du<br>propriétaire             | <b>SEXE</b>       | $\mathcal{C}$  | $\mathbf{1}$   | M: Masculin; F: Féminin                                       |
| Nom de jeune fille                               | $NOM_J_F$         | $\mathcal{C}$  | 20             |                                                               |
| Père                                             | <b>PERE</b>       | $\overline{C}$ | 20             |                                                               |
| Nom et prénom de la mère                         | <b>MERE</b>       | $\mathcal{C}$  | 40             |                                                               |
| Qualification                                    | <b>QUALIFICAT</b> | $\overline{C}$ | 20             | Exemple: CAPP                                                 |
| Observation                                      | <b>OBSERVATIO</b> | $\overline{C}$ | 50             |                                                               |
| Code du statut                                   | <b>ID_STATUT</b>  | $\overline{C}$ | $\mathbf{1}$   | <b>Table STATUT</b>                                           |
| Nature juridique                                 | <b>ID_NAT_JUR</b> | $\mathbf C$    | 10             | <b>Table NATURE</b><br><b>JURIDIQUE</b>                       |
| Activité principale                              | <b>ID_ACT_PLE</b> | $\mathbf C$    | 6              | <b>Table ACTIVITE</b><br><b>PRINCIPALE</b>                    |
| <b>Nation</b>                                    | <b>ID_NATION</b>  | $\overline{C}$ | 3              | <b>Table NATIONALITE</b>                                      |
| Cadre d'investissement                           | <b>ID_INVESTI</b> | $\overline{C}$ | 6              | Table<br>d'INVESTISSEMENT                                     |
| Code de Wilaya                                   | <b>ID_WILAYA</b>  | $\mathbf C$    | $\overline{2}$ | <b>Table WILAYA</b><br>Affichage; Réellement<br>table COMMUNE |
| N° d'ordre de la Commune                         | <b>N_ORD_CNE</b>  | $\mathbf C$    | $\overline{3}$ | <b>Table COMMUNE</b>                                          |
| Cessation d'activité                             | <b>CESSATION</b>  | $\mathsf{C}$   | $\mathbf{1}$   | Par défaut 'N', 'C':<br>Cessation définitive                  |
| Date de cessation définitive<br>d'activité       | DATE_CESS         | D              | 8              | Date à remplir                                                |
| Objet de la cessation définitive<br>d'activité   | OBJET_CESS        | $\mathsf{C}$   | 50             | Objet: Décès; radiation<br>DTW, demande<br>opérateur,         |

Tableau II.5 : Liste 3 des tables codifiées.

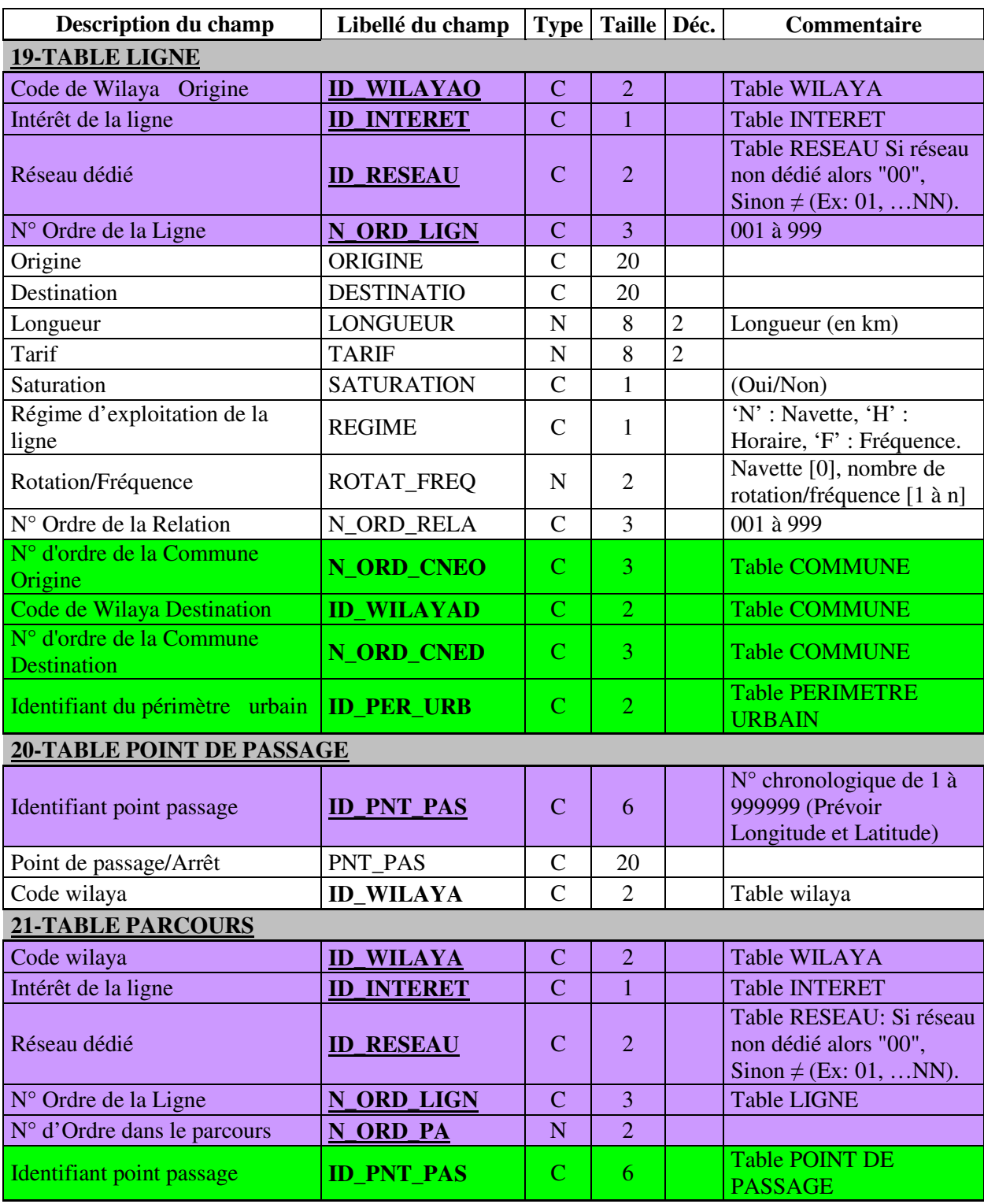

Tableau II.6 : Liste 4 des tables codifiées.

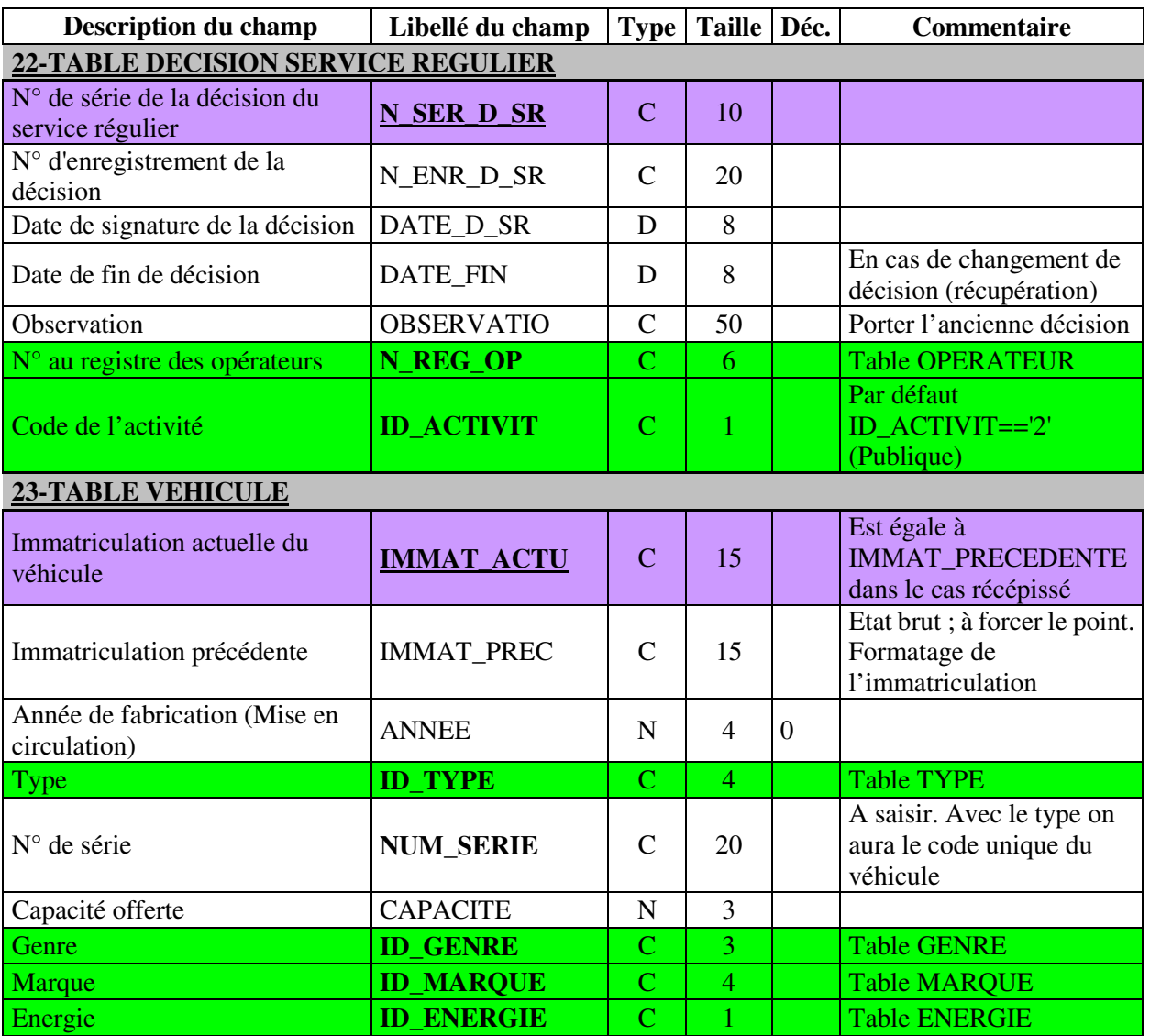

Tableau II.7 : Liste 5 des tables codifiées.

| <b>Description du champ</b>                                                                     | Libellé du champ  |                | Type   Taille   Déc. | Commentaire                                                                             |
|-------------------------------------------------------------------------------------------------|-------------------|----------------|----------------------|-----------------------------------------------------------------------------------------|
| <b>24-TABLE CARTE HORRAIRE ITINERAIRE</b>                                                       |                   |                |                      |                                                                                         |
| N° de série de la carte<br>d'itinéraire, horaire                                                | <b>N_SER_HI</b>   | $\mathbf C$    | 10                   |                                                                                         |
| Immatriculation actuelle du<br>véhicule                                                         | <b>IMMAT_ACTU</b> | $\mathbf C$    | 15                   |                                                                                         |
| $No$ de carte<br>horaire/itinéraire/P.Cpte                                                      | N_ENR_HI          | $\mathbf C$    | 20                   | Numéro d'enregistrement<br>de la carte d'horaire,<br>itinéraire                         |
| Date de signature                                                                               | DATE_DEBUT        | D              | 8                    | Date début d'exploitation<br>de la ligne par ce véhicule                                |
| Date de fin de validité                                                                         | DATE_FIN          | D              | 8                    | Date de fin d'exploitation<br>de la ligne par ce véhicule                               |
| Type de carte                                                                                   | TYPE_HI           | $\mathcal{C}$  | $\mathbf{1}$         | H: Horaire; I: Itinéraire, N<br>: Navette                                               |
| Observation                                                                                     | <b>OBSERVATIO</b> | $\mathbf C$    | 50                   | En cas de duplicata<br>remplir les informations<br>de l'ancienne carte (n°,<br>$date$ ) |
| Code Wilaya                                                                                     | <b>ID_WILAYA</b>  | $\mathbf C$    | $\overline{2}$       | Table WILAYA<br>Affichage; Réellement<br>Table LIGNE.                                   |
| Intérêt de la ligne                                                                             | <b>ID_INTERET</b> | $\mathbf C$    | 1                    | <b>Table INTERET</b><br>Affichage; Réellement<br>Table LIGNE.                           |
| Réseau dédié                                                                                    | <b>ID_RESEAU</b>  | $\mathbf C$    | $\overline{2}$       | <b>Table RESEAU</b><br>Affichage; Réellement<br>Table LIGNE.                            |
| N° Ordre de la Ligne                                                                            | <b>N_ORD_LIGN</b> | $\mathbf C$    | 3                    | <b>Table LIGNE</b>                                                                      |
| Code du cadre d'investissement                                                                  | <b>ID_INVESTI</b> | $\overline{C}$ | 6                    | Table de CADRE<br>D'INVESTISSEMENT                                                      |
| N° de série de la décision du<br>service régulier                                               | N_SER_D_SR        | $\mathbf C$    | 10                   | Table DEC_S_R                                                                           |
| Date de signature de la décision                                                                | <b>DATE_D_SR</b>  | D              | 8                    | Table DEC_S_R                                                                           |
| <b>25-TABLE TRANSPORTEUR EXTERNE</b>                                                            |                   |                |                      |                                                                                         |
| Transporteur (N° chronologique<br>des opérateurs externes dans le<br>registre interne spéciale) | <b>ID_T_EXTRN</b> | $\mathbf C$    | 6                    | Prévoir un registre des<br>opérateurs externes au<br>niveau des DTW                     |
| Opérateur (N° dans le registre<br>des transporteurs au niveau de la<br>DTW de rattachement)     | N_REG_OPEX        | $\mathsf{C}$   | 6                    | #Opérateur Local                                                                        |
| $No$ de décision (externe)                                                                      | <b>ID_DECI_EX</b> | $\mathbf C$    | 20                   | #Décision locale                                                                        |
| Raison sociale                                                                                  | <b>R_SOCIALE</b>  | $\mathbf C$    | 50                   |                                                                                         |
| Date de décision (externe)                                                                      | DTE DEC EX        | D              | 8                    |                                                                                         |
| Date Fin d'exploitation                                                                         | DTE_F_D_EX        | D              | 8                    |                                                                                         |
| <b>OBSERVATION</b>                                                                              | <b>OBSERVATIO</b> | $\mathsf{C}$   | 50                   |                                                                                         |
| Date Début d'exploitation                                                                       | DATE_DEBUT        | D              | 8                    |                                                                                         |
| Wilaya de rattachement                                                                          | <b>ID_WILAYA</b>  | $\mathbf C$    | $\overline{2}$       | <b>Table WILAYA</b>                                                                     |

Tableau II.7 : Liste 5 des tables codifiées.

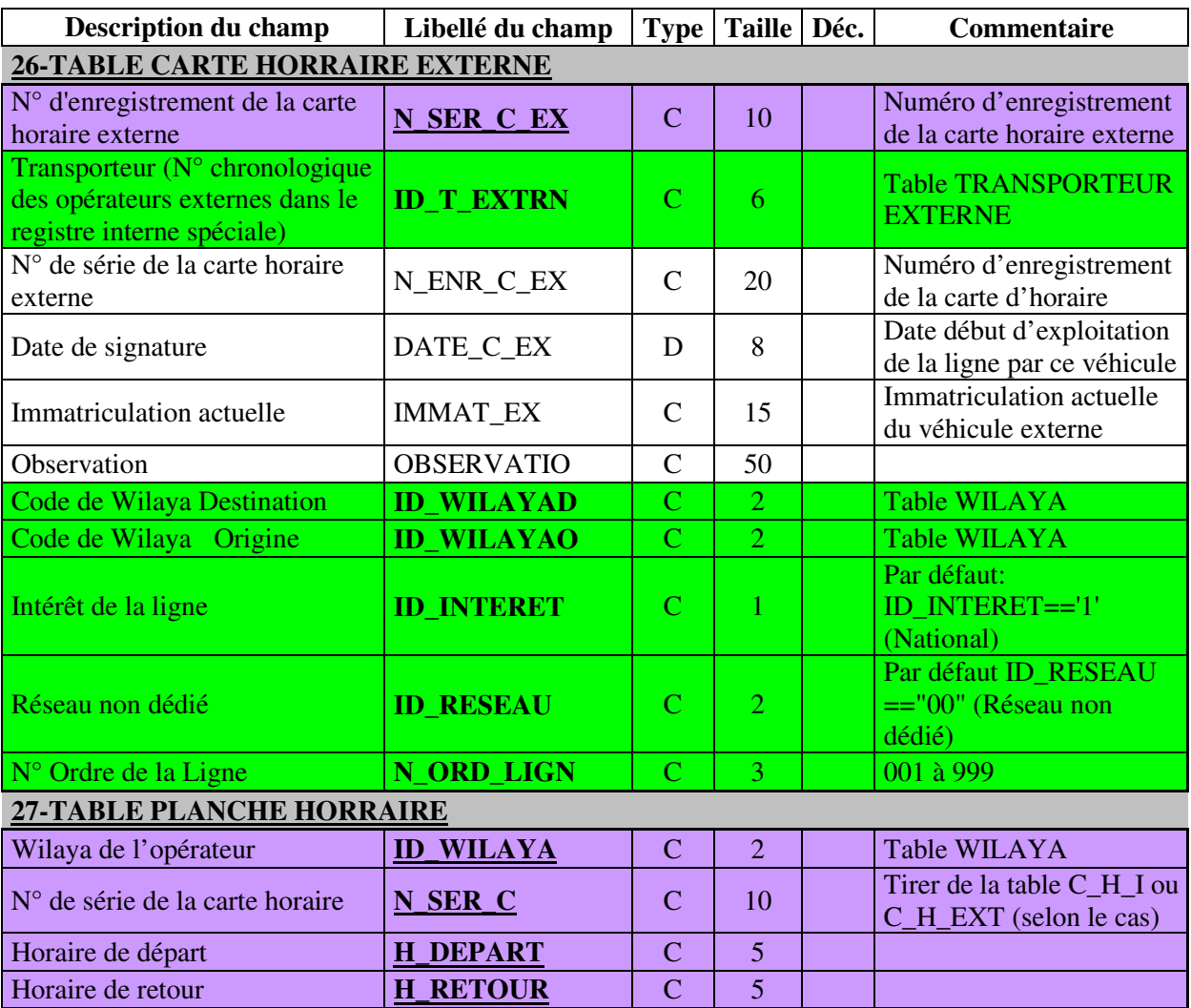

Tableau II.8 : Liste 6 des tables codifiées.

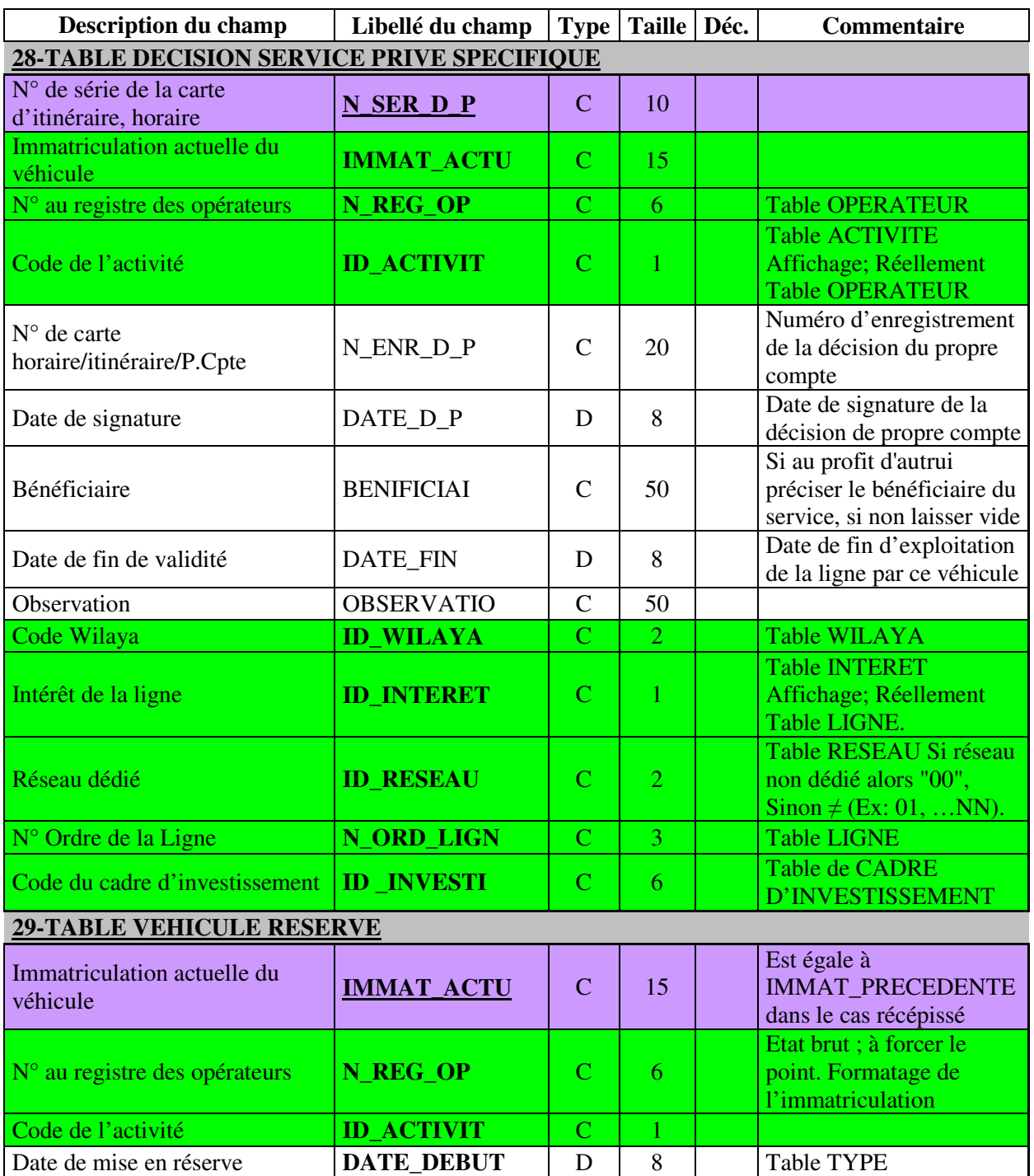

Tableau II.9 : Liste 7 des tables codifiées.

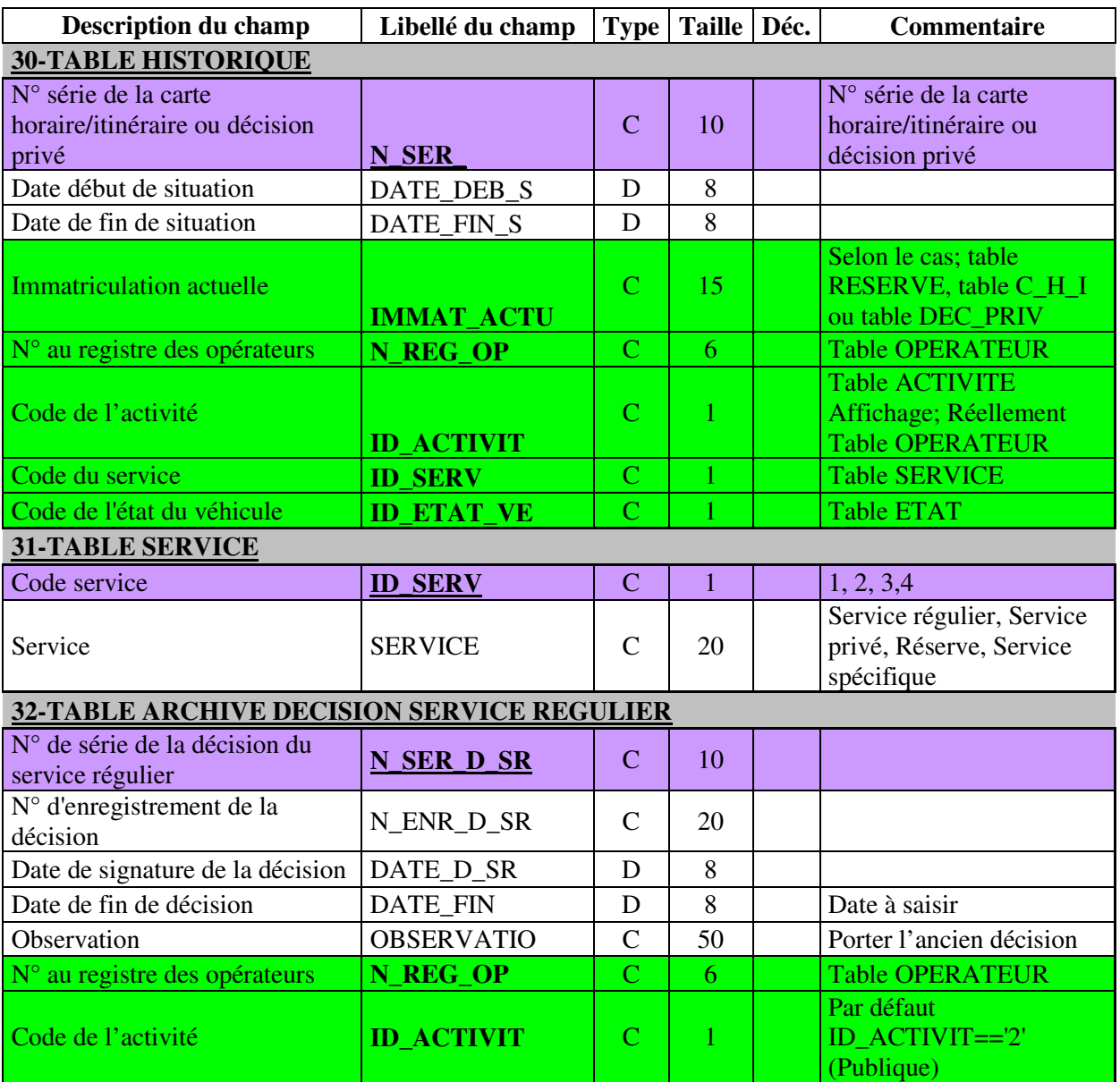

Tableau II.10 : Liste 8 des tables codifiées.

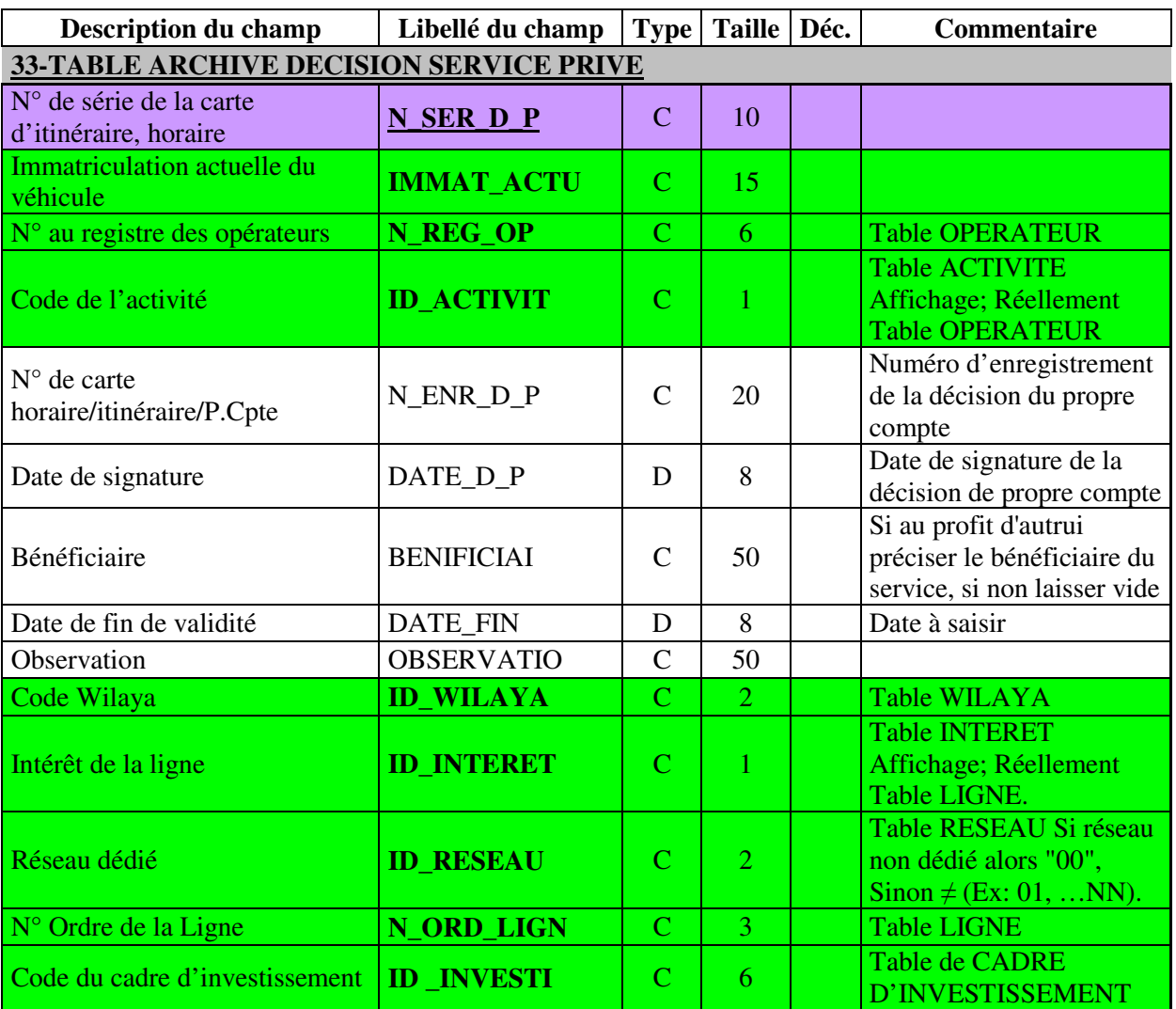

Tableau II.11 : Liste 9 des tables codifiées.

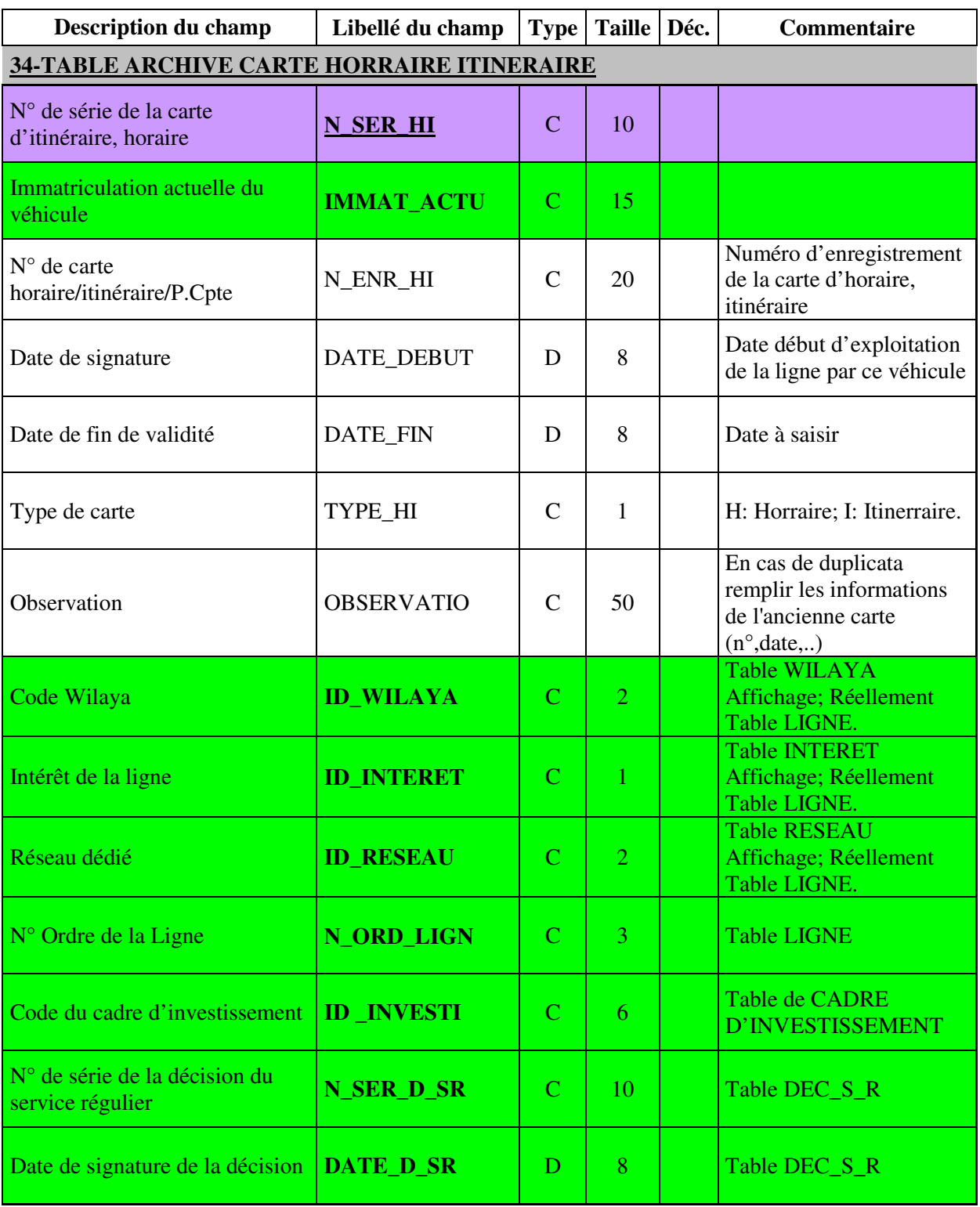

Tableau II.12 : Liste 10 des tables codifiées.

# **Chapitre III** Application

#### **CHAPITRE III : APPLICATION**

#### **1. Le langage de programmation choisi :**

Parmi les langages de programmation connus nous avons choisis DELPHI 7, pour accomplir les taches précédemment citées : [17]

#### **1.1 Présentation de l'environnement DELPHI**

DELPHI développé par la société BORLAND s'appuie sur une programmation en PASCAL Objet. C'est un outil largement utilisé dans l'industrie, performant et d'emploi aisé.

IL 급은품 A H 코코프 # 터프니그리니일<br>\*\*\*\*\* [several security was [backed your] you and pape in <br>\*\*\*\*\* [several security was ] your model in the local security was [[yaware ] 그 영어| same power<br>Aporter 1927<br>Abortente 28 Storehook<br>Collabor<br>Crassillation<br>Crassillation<br>Crassillation<br>Proposition<br>Proposition<br>Proposition<br>Proposition<br>Proposition<br>Proposition (100)<br>Fold<br>Estat<br>Fond Ĵ

Au lancement du logiciel, l'écran a l'aspect ci dessous.

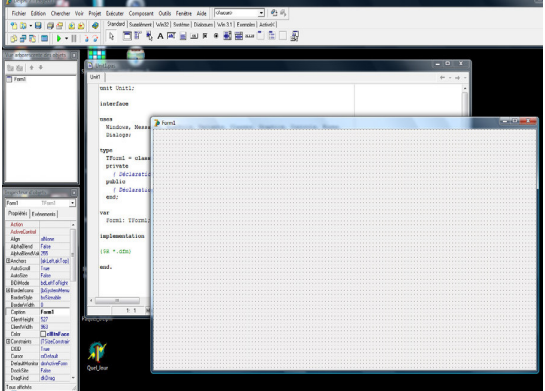

Figure III.1 : Présentation DELPHI Figure III.2 : Présentation d'une forme DELPHI

La partie supérieure (Figure 1) de l'écran donne accès au système de menus et à la barre d'outils.

Sur la première ligne :

**Fichiers** permet d'ouvrir un nouveau fichier, un nouveau projet, d'enregistrer votre travail et d'imprimer.

**Edition** donne accès aux fonctions, copier coller classiques ainsi qu'a des outils de présentation.

**Exécuter** permet de lancer l'exécution d'un programme

La feuille de travail présente à l'écran est le rectangle situé à droite, sous Delphi on parle de **FICHE**, un projet peut comporter plusieurs FICHES de ce type, Au départ la fiche présentée à l'écran porte le nom initial **Form1**.

Cette fiche masque en fait une fenêtre dans laquelle s'écrira le programme source, c'est la fenêtre UNIT que l'on peut visualiser en déplaçant la FICHE avec la souris puis en cliquant dessus, mais nous y reviendrons. [18]

Sur la fiche (Figure 2) le programmeur va placer différentes fenêtres secondaires permettant la saisie de données, l'affichage de résultats, des boutons sur lesquels on viendra cliquer avec la souris et peut être aussi des textes et dessins. Toutes ces choses sont des **OBJETS**.

Il y a de nombreux objets définis dans DELPHI, l'utilisateur confirmé peut même en écrire d'autres, mais c'est une autre histoire ! Ces objets sont graphiques ou non.

Chaque objet possède un certain nombre de caractéristiques (taille, couleur, format du texte, … etc.) et peut effectuer diverses tâches qui caractérisent le type auquel il appartient.

En PASCAL classique on trouve la notion de type pour définir les éléments qui constituent un programme, type booléen, caractère, chaîne, … etc. Cette notion de type se retrouve dans DELPHI mais en beaucoup plus complexe. Pour manipuler un objet qui apparaît dans un écran sous Windows il est nécessaire d'écrire de nombreuses lignes de code, elles définissent le type de base TObjet à partir duquel sont construits tous les autres en ajoutant à chaque fois une couche logicielle supplémentaire. Cette structure hiérarchisée est une caractéristique essentielle des langages objet L'Objet button par exemple est de type Tbutton qui est un descendant de Tobjet, il en est de même de Tform.

Pour accéder à ces objets regardons la seconde ligne de l'écran .En cliquant sur le premier bouton Standard nous voyons apparaître une première liste

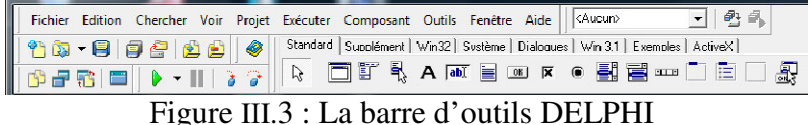

Parmi tous ces objets nous retiendrons surtout

A Définit à l'écran une zone dans lequel on peut écrire une ligne de texte. Reconnu dans DELPHI sous le nom de Label de type Tlabel.

ab est une zone de saisie, c'est dans cette fenêtre que nous introduirons les données demandées par le programme nombres ou caractères. Reconnu dans DELPHI sous le nom de Edit de type TEdit

ok est un bouton de commande sur lequel il faudra cliquer avec la souris, sous DELPHI Button de type Tbutton.

Nous utiliserons surtout ces 3 outils. Les boutons supplémentaires de la seconde ligne:

Chaque objet possède des propriétés qui lui sont propres, taille, fonte utilisée

pour le texte, nature du texte, nom, … etc.

Ces propriétés apparaissent dans la partie gauche de l'écran. L'inspecteur d'objets lorsque l'objet est sélectionné.

Nous citerons :

Caption (en français légende) c'est le texte qui apparaît dans l'objet considéré

Name c'est le nom de l'objet utilisé par le logiciel, ne pas le confondre avec le précédent.

Color la couleur

Font : qui permet de choisir la fonte utilisée pour les caractères, taille et couleur.

On peut noter encore AutoSize (True ou False) qui gère l'ajustage automatique de la fenêtre à celle du texte Caption. , Visible (True ou False) qui définit la visibilité à l'écran de l'objet considéré, on peut ainsi masquer des fenêtres pour ne faire apparaître qu'une seule à un moment donné. [19]

La colonne Evénements permet pour chaque objet de définir des circonstances le concernant, par exemple pour un bouton le déclenchement s'effectuera à l'enfoncement du bouton (Onclick) ou son relâchement. Ci contre l'inspecteur d'objets correspondant à la fiche Form1 elle même, noter Caption=Form1 c'est le nom de la fiche Color=ClbTnFace (un gris), sa hauteur Height=563, ... etc.  $[20]$ 

| Form1                            | TForm1                          |
|----------------------------------|---------------------------------|
| Propriétés                       | Evénements                      |
|                                  |                                 |
| Action                           |                                 |
| <b>ActiveControl</b>             | alNone                          |
| Align                            | False                           |
| AlphaBlend<br>AlphaBlendValt 255 |                                 |
| El Anchors                       | [akLeft,akTop                   |
| AutoScroll                       | True                            |
| AutoSize                         | False                           |
| BiDiMode                         | <b>bdLeftToRigh</b>             |
| 田BorderIcons                     | [biSystemMer                    |
| <b>BorderStyle</b>               | <b>bsSizeable</b>               |
| <b>BorderWidth</b>               | n                               |
| Caption                          | Ξ<br>Form1                      |
| ClientHeight                     | 527                             |
| ClientWidth                      | 963                             |
| Color                            | $\Box$ clBtnFac                 |
| 田 Constraints                    | [TSizeConstra                   |
| CtI3D                            | True                            |
| Cursor                           | crDefault                       |
| DefaultMonitor                   | dmActiveForm                    |
| DockSite                         | False                           |
| DragKind                         | dkDrag                          |
| DragMode                         | dmManual                        |
| Enabled                          | True                            |
| 田Font                            | (TFont)                         |
| FormStyle                        | fsNormal                        |
| Height                           | 563                             |
| HelpContext                      | Ũ                               |
| HelpFile                         |                                 |
| HelpKeyword                      |                                 |
| HelpType                         | htContext                       |
| Hint                             |                                 |
| 田HorzScrollBar                   | (TControlSc                     |
| lcon                             | (vide)                          |
| KeyPreview                       | False                           |
| Left                             | 296<br>$\overline{\phantom{a}}$ |
| Menu<br>Name                     | Form1                           |

Figure III.4 : Inspecteur d'objets

#### **2. Présentation du logiciel :**

La première exécution du logiciel avec différents menus :

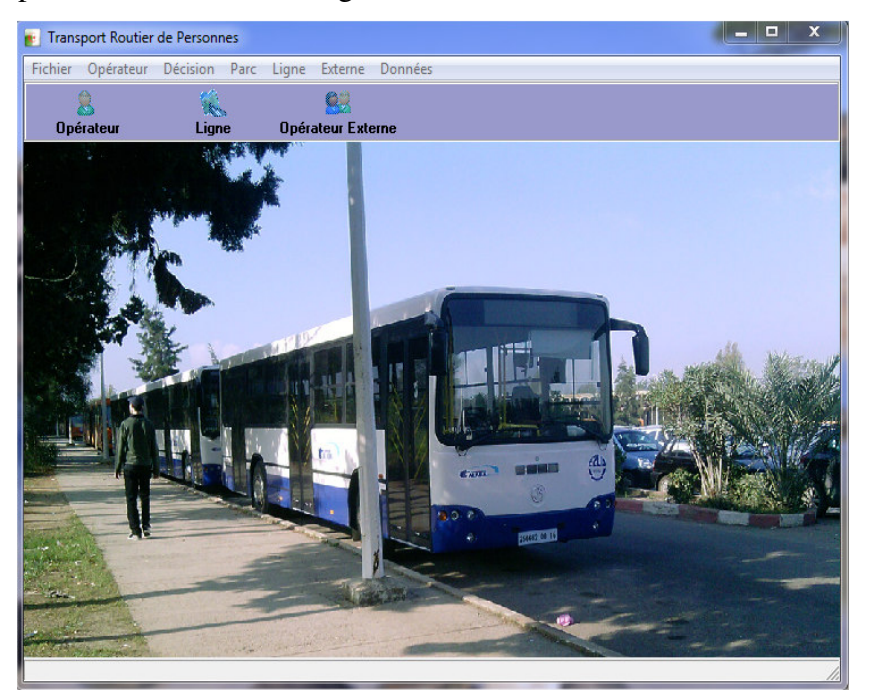

Figure III.4 : Entrée principale de l'application La première fenêtre après exécution de l'application

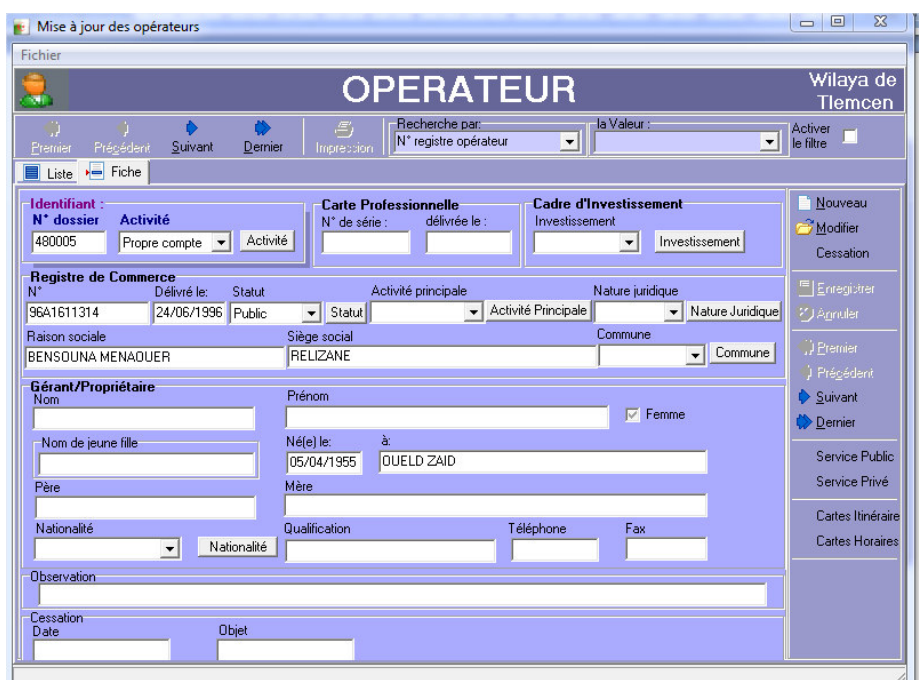

Figure III.5 : Mise à jour de l'opérateur de transport routier de personnes « La fenêtre opérateur pour ajouter ou modifier un opérateur (transporteur) »

| Fichier                                                    |                    |                               |                                         |                                        | Wilaya de                                        |  |
|------------------------------------------------------------|--------------------|-------------------------------|-----------------------------------------|----------------------------------------|--------------------------------------------------|--|
| <b>OPERATEUR</b><br>χij                                    |                    |                               |                                         |                                        |                                                  |  |
| Précédent<br>Premier<br>E<br>Liste<br>$\overline{F}$ Fiche | Suivant<br>Dernier | $\mathcal{L}_I$<br>Impression | Recherche par:<br>N° registre opérateur | la Valeur:<br>$\overline{\phantom{a}}$ | Activer<br>$\overline{\phantom{a}}$<br>le filtre |  |
| N° registre opérateur Activite                             |                    | Statut                        | Nature juridique                        | Raison social                          |                                                  |  |
| 480006                                                     | Propre compte      | Public                        |                                         | YAHIA TANFIR AID                       |                                                  |  |
| 480007                                                     | Propre compte      | Public                        |                                         | <b>BENYAHIA ALI</b>                    |                                                  |  |
| 480008                                                     | Propre compte      | Public                        |                                         | SAIDI A.E.K                            |                                                  |  |
| 480009                                                     | Propre compte      | Public                        |                                         | JEGHBIR MENADUER                       |                                                  |  |
| 480010                                                     | Propre compte      | Public                        |                                         | JEGHBIR MOHAMED                        |                                                  |  |
| 480011                                                     | Propre compte      | Public                        |                                         | MECHRIT ABDERRAHMANE                   |                                                  |  |
| 480012                                                     | Propre compte      | Public                        |                                         | BENDAHMANE MHAMED                      |                                                  |  |
| 480013                                                     | Propre compte      | Public                        |                                         | DRAOU BENADUDA                         |                                                  |  |
| 480014                                                     | Propre compte      | Public                        |                                         | <b>BOUSAID A.E.K</b>                   |                                                  |  |
| 480015                                                     | Propre compte      | Public                        |                                         | <b>BETAIB MUSTAPHA</b>                 |                                                  |  |
| 480016                                                     | Public             | Public                        |                                         | <b>BOURASSE LEZRAG</b>                 |                                                  |  |
| 480017                                                     | Propre compte      | Public                        |                                         | JAGHABIL AMAR                          |                                                  |  |
| 480018                                                     | Propre compte      | Public                        |                                         | LAKARI ARBI                            |                                                  |  |
| 480019                                                     | Propre compte      | Public                        |                                         | <b>REBOUH RACHED</b>                   |                                                  |  |
| 480020                                                     | Propre compte      | Public                        |                                         | HIRECHE MILOUD                         |                                                  |  |
| 480021                                                     | Propre compte      | Public                        |                                         | BELHADJ FEDILA                         |                                                  |  |
| 480022                                                     | Propre compte      | Public                        |                                         | BENFADEL KHEIRA                        |                                                  |  |
| 480023                                                     | Propre compte      | Public                        |                                         | METAR KHELIFA                          |                                                  |  |
| 480024                                                     | Propre compte      | Public                        |                                         | BELKACEM AZEM                          |                                                  |  |
|                                                            |                    |                               |                                         |                                        |                                                  |  |

Figure III.6 : Liste d'opérateurs

« En cliquant sur **liste** en peut visualiser l'ensemble des opérateurs ainsi que leurs

renseignements »

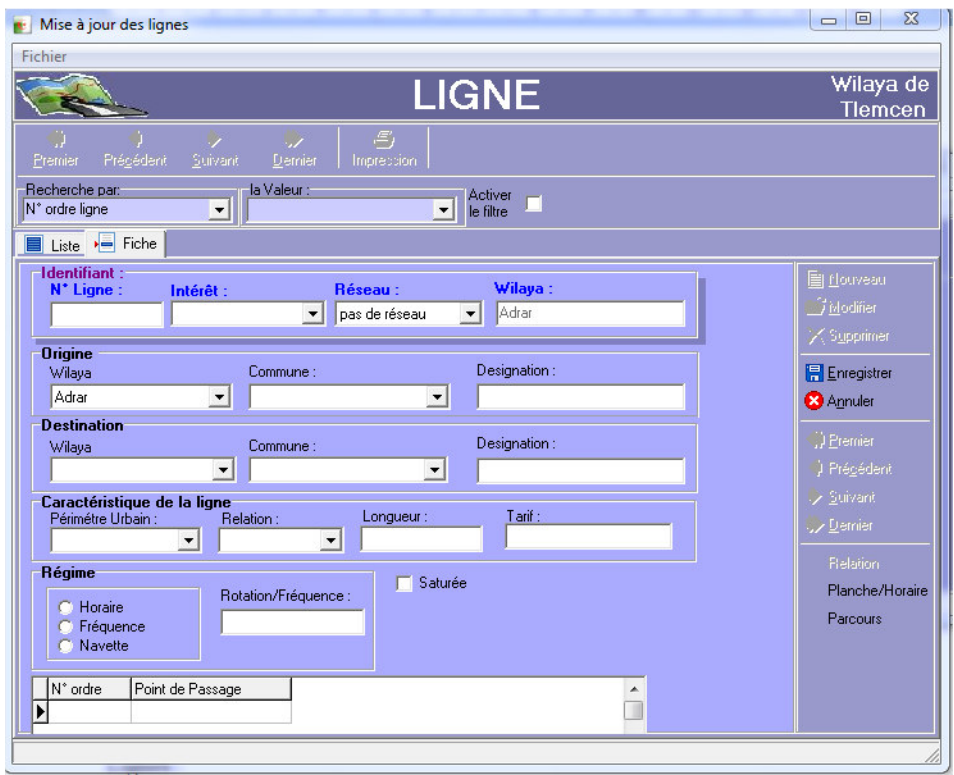

Figure III.7 : Mise à jour de ligne de transport de personne

« Pour créer, modifier ou supprimer une ligne »

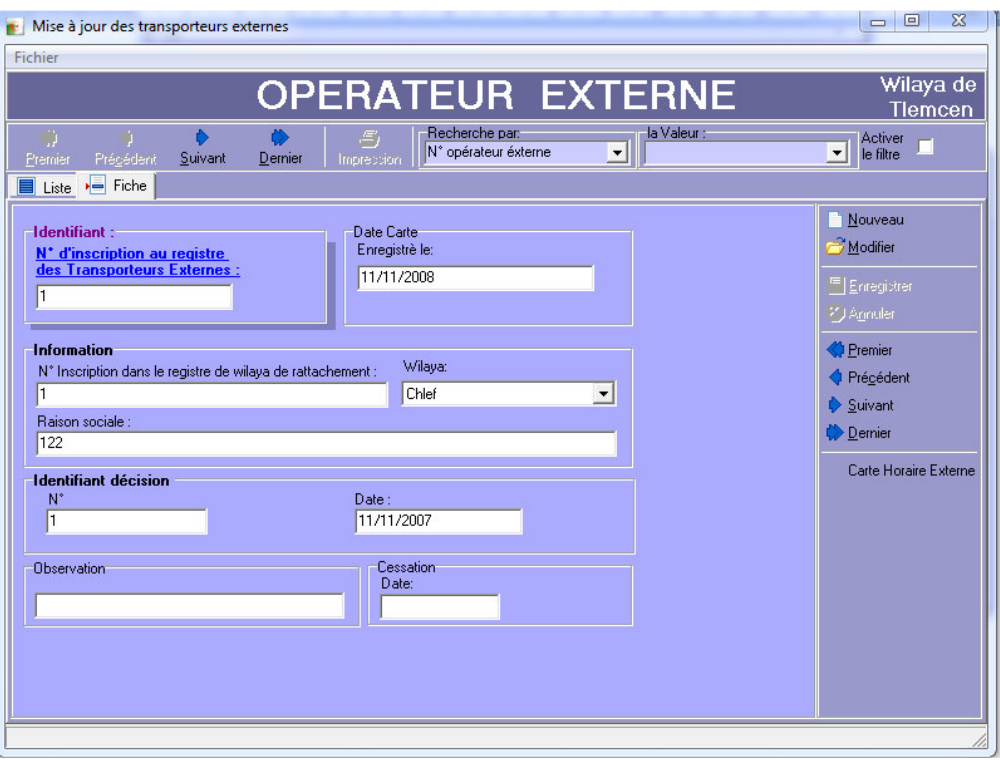

Figure III.8 : Mise à jour de l'opérateur externe « Nouveau ou modifier opérateur externe »

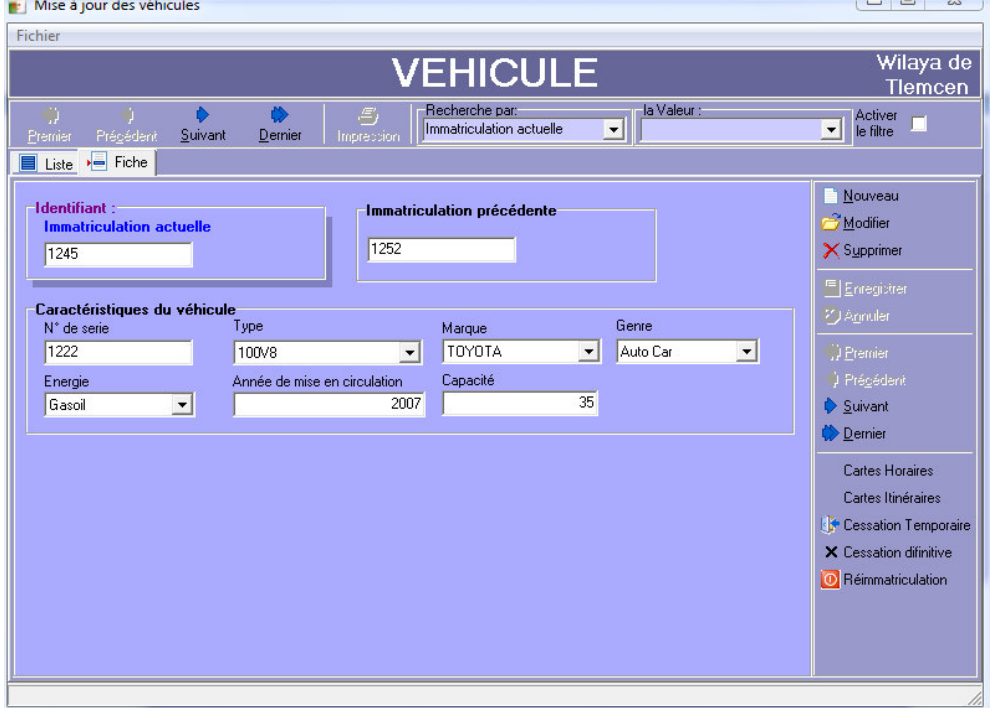

Figure III.9 : Mise à jour de véhicule de transport de personnes «« Nouveau, modifier ou supprimer un véhicule de transport »

#### Chapitre III Application

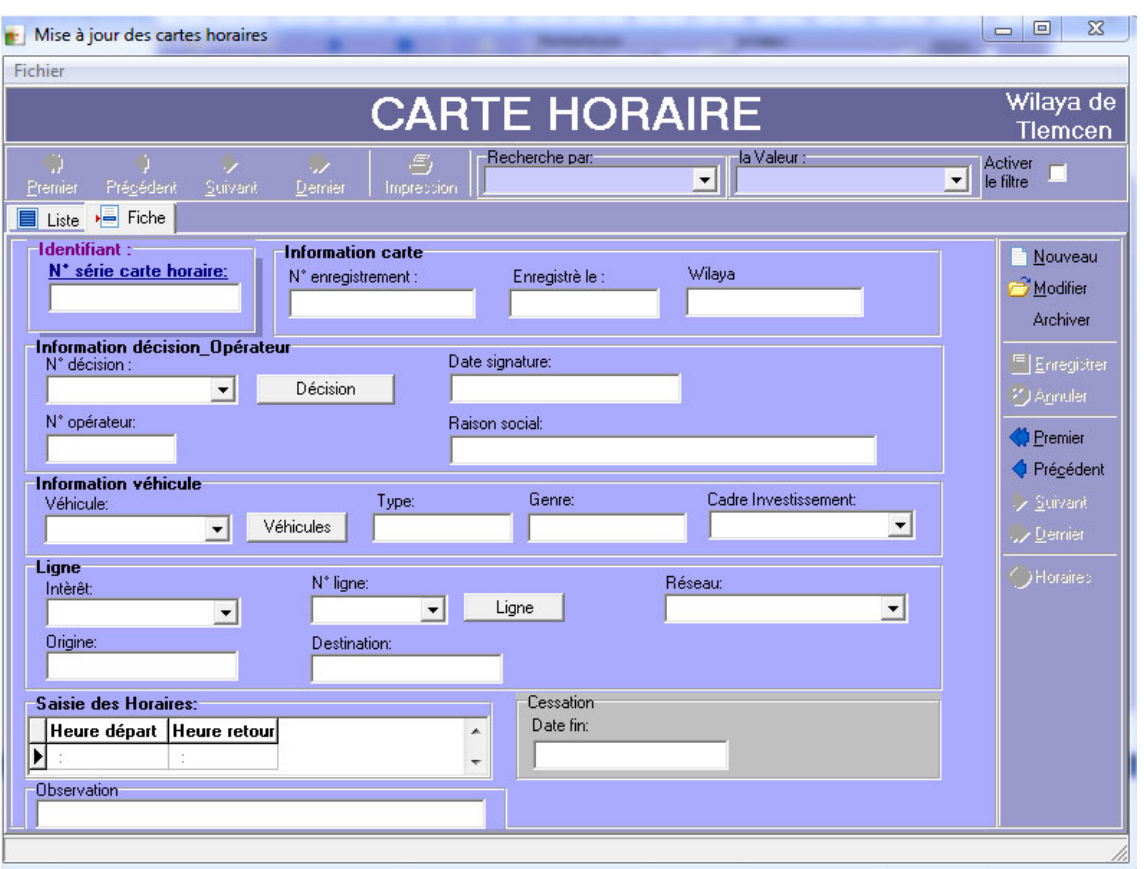

Figure III.10 : Mise à jour de la carte d'horaire de transport de personnes

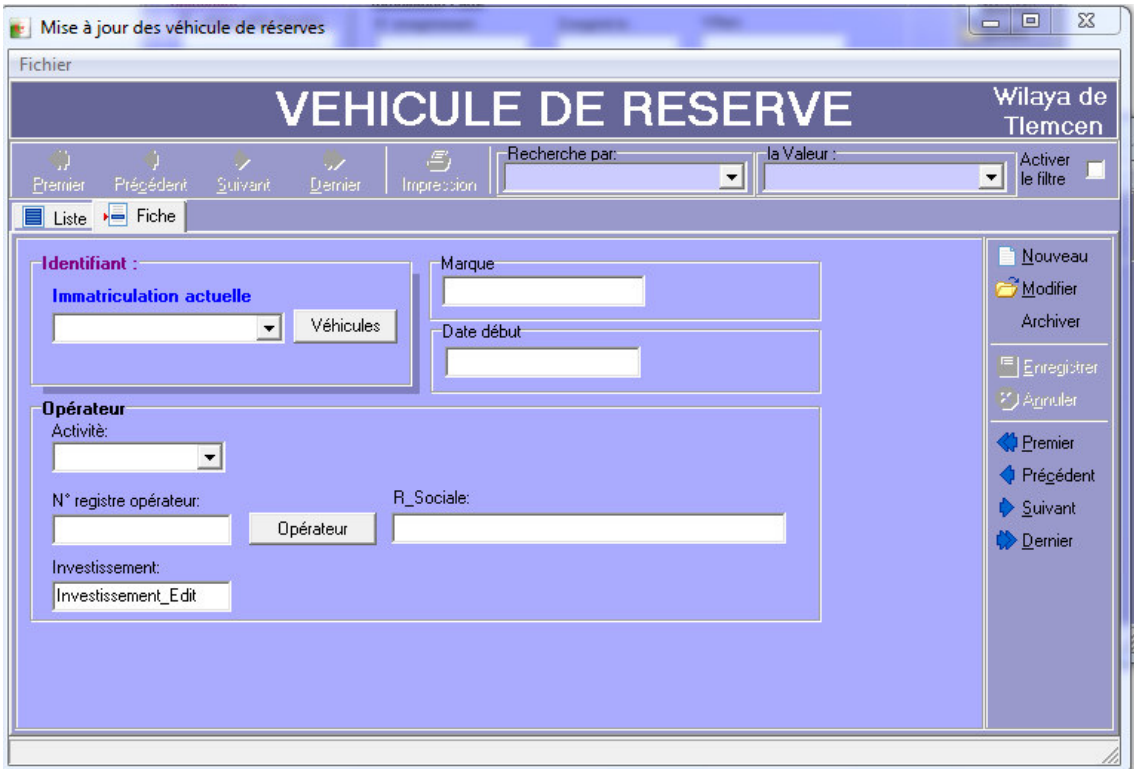

Figure III.11 : Mise à jour du véhicule de réserve de transport de personnes

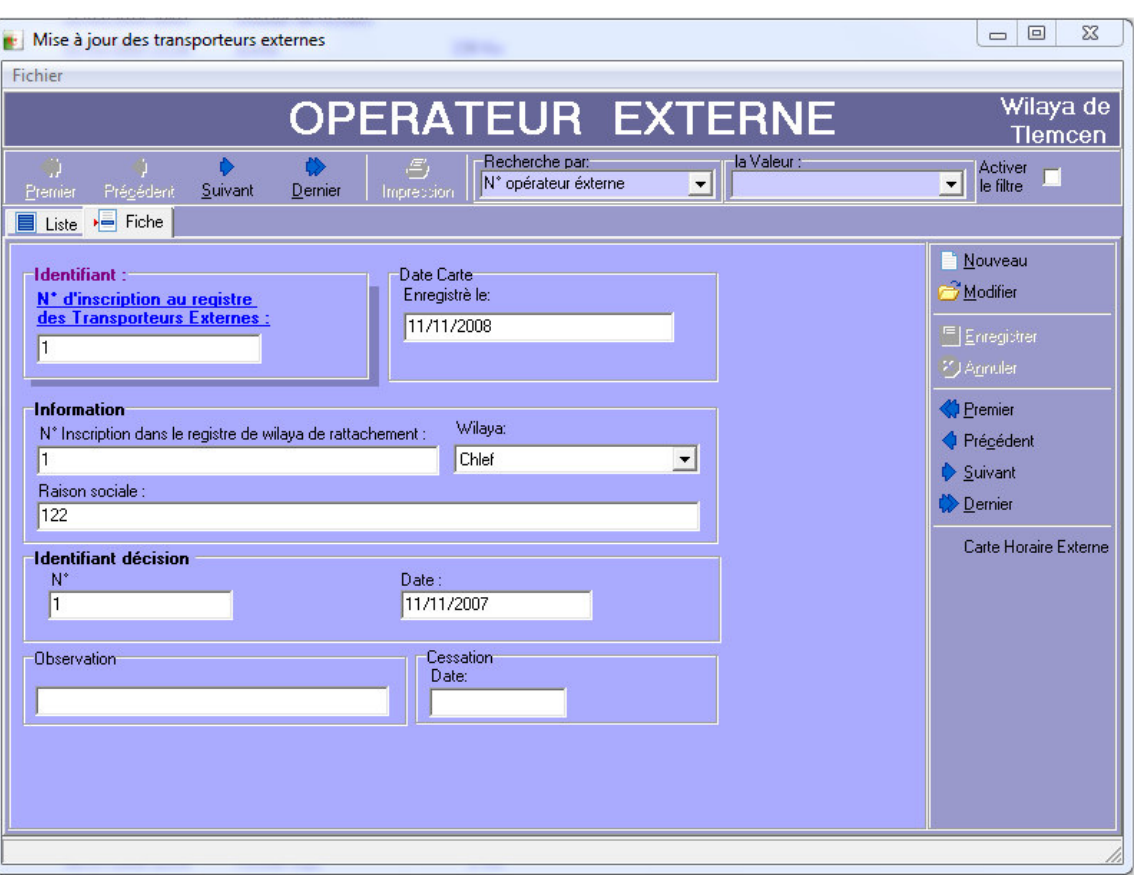

Figure III.12 : Mise à jour des opérateurs externes

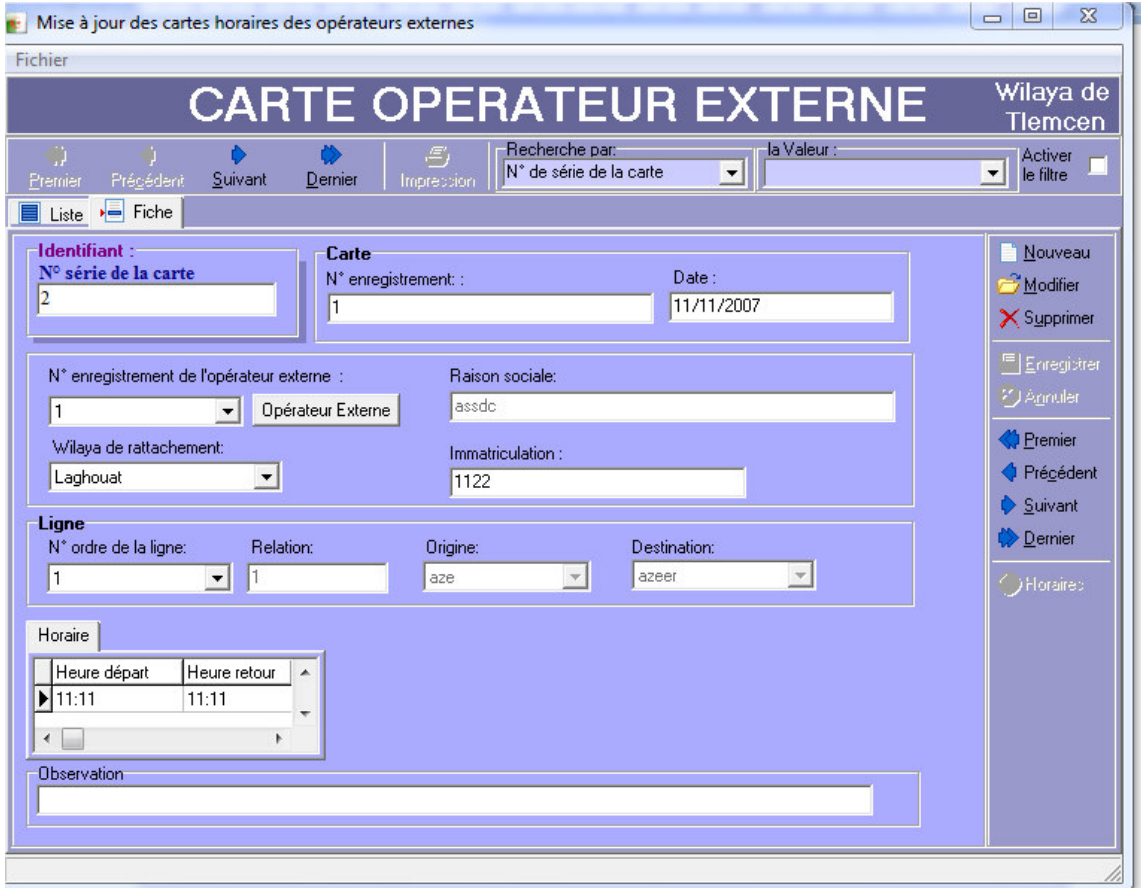

Figure III.13 : Mise à jour de la carte d'horaire du transporteur externe

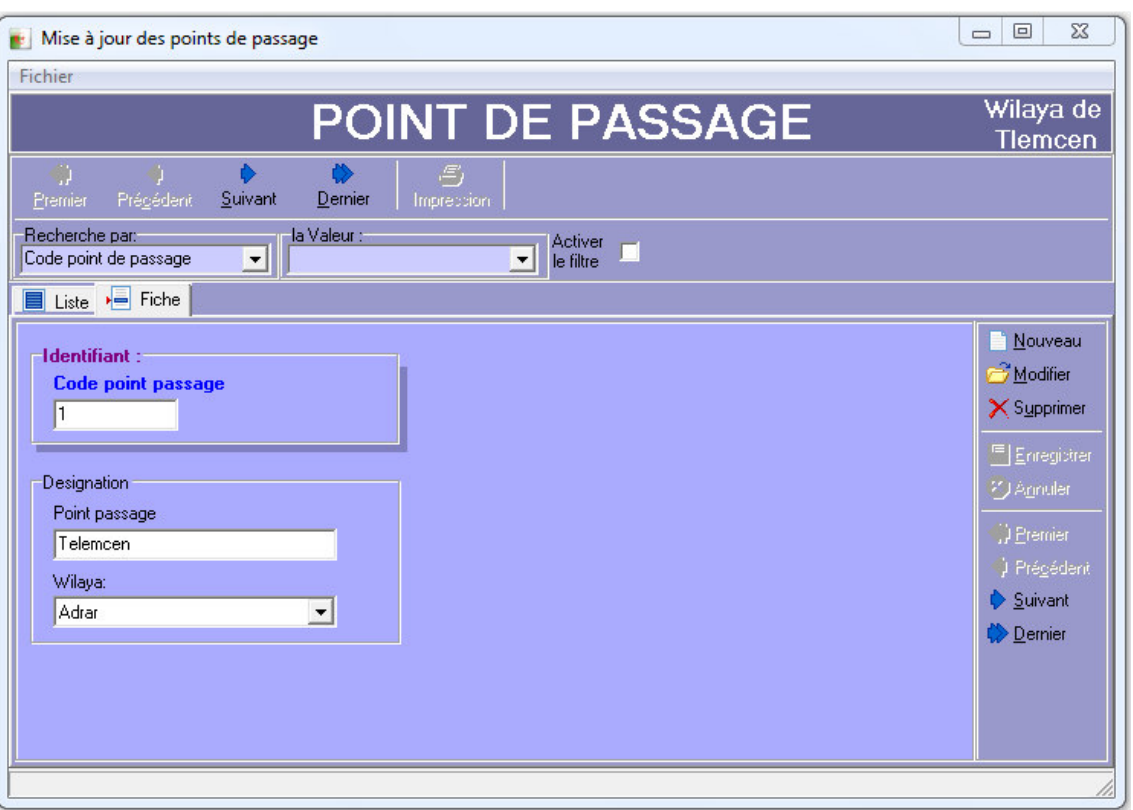

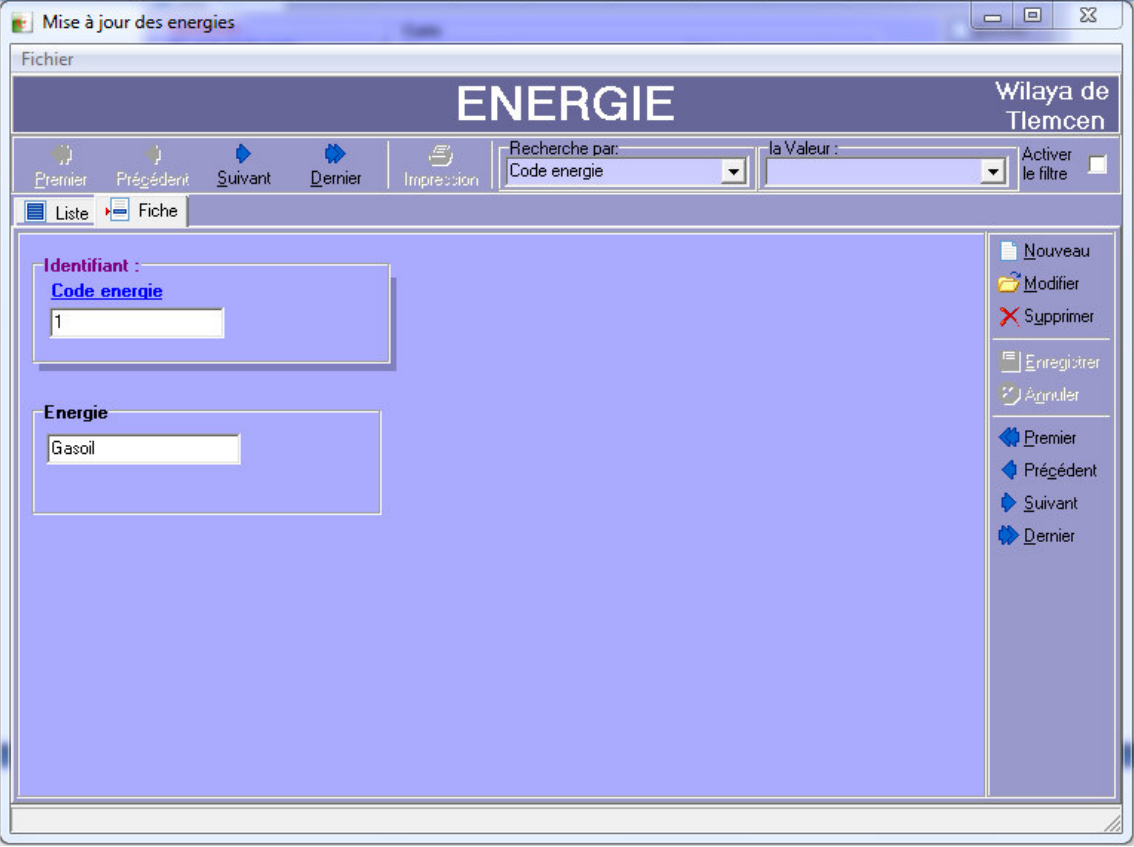

Figure III.14 : Mise à jour des points de passage d'une ligne de transport de personnes

Figure III.15 : Mise à jour de la table paramètre énergie

| Wilaya de<br><b>NATURE JURIDIQUE</b><br>Tlemcen<br>la Valeur :<br>Recherche par:<br>Ű<br>Activer<br>رھي<br>$\blacktriangledown$<br>Code nature juridique<br>$\vert$ - $\vert$<br>le filtre<br>Précédent<br>Suivant<br>Demier<br>Premier<br>Impression<br>$\overline{\phantom{a}}$ Fiche<br><b>E</b> Liste<br>Nouveau<br>٦<br><b>Identifiant:</b><br>Modifier<br>Code nature juridique<br>X Supprimer<br>PHYSIQUE<br>Enregistrer<br>Nature juridique<br>30 Aprolen<br>Physique<br>() Premier<br><b>J</b> Prégédent<br>Suivant<br>Dernier | Mise à jour nature juridique | $\Sigma$<br>$\qquad \qquad \Box$<br>$\qquad \qquad \qquad \Box$ |
|----------------------------------------------------------------------------------------------------|------------------------------|-----------------------------------------------------------------|
|                                                                                                    | Fichier                      |                                                                 |
|                                                                                                    |                              |                                                                 |
|                                                                                                    |                              |                                                                 |
|                                                                                                    |                              |                                                                 |
|                                                                                                    |                              |                                                                 |
|                                                                                                    |                              |                                                                 |

Figure III.16 : Mise à jour de la table de paramètre Nature juridique

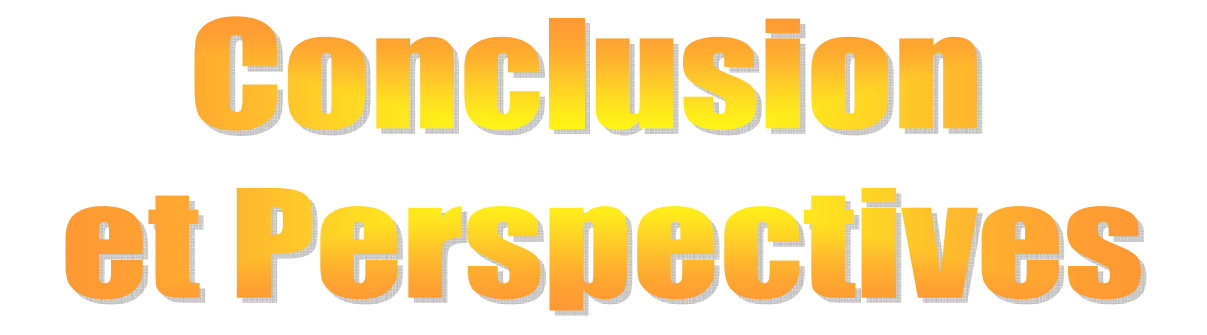

#### **Conclusion et Perspectives :**

Ce projet de fin d'études a pour but l'automatisation des activités de transport routier de personnes au sein de la Direction des Transports de la Wilaya de Tlemcen. Au cours de ce travail, nous avons tout d'abord mené une recherche sur l'outil administratif et technique mis en place et leur système de fonctionnement. Nous avons dégagée les fonctionnalités et les choix adoptés, ce qui nous a permis de déterminer les grands axes ayant servis à la conception de notre application. Notre problématique consiste donc à développer une application permettant de se dispensé de l'outil administratif ; pour atteindre ces objectifs nous avons choisi le langage DELPHI pour modéliser notre application, ainsi que la méthode MERISE dans l'activité de capture et analyse de besoin. Nous avons cependant tenu à être plus simplistes et moins exigeants en termes de méthodes de conception et de logistique, dans le but de nous concentrer plus sur la pratique de la réalisation du projet.

L'application que nous avons réalisée, permettra :

- L'introduction de nouvelles notions d'administration des dossiers des transporteurs de voyageurs par l'utilisation des procédés d'optimisation des cycles des traitements administratifs;
- L'introduction de l'outil du cadre logique pour améliorer la planification et la mise en œuvre de nouvelles mesures pour régulariser l'activité de transport routier de personnes;
- Le suivi et l'évaluation du service de transport public de voyageurs à l'aide d'outils de contrôle automatique permettant aux responsables de prendre de bonnes et convenables décisions;
- L'identification des principaux indicateurs socio-économiques qui aident à la prise de décisions;

Malgré son intérêt comme solution indispensable pour développer ce service et les difficultés rencontrés, nous ne pouvons pas prétendre que ce travail est une solution complète et définitive. Nous mentionnons que notre projet de fin d'étude s'articule sur un seul bureau (service) de la direction de transport. En effet, il y a toujours des améliorations don nous citons à titre d'exemple :

- Confection automatique des imprimés officiels relatifs aux activités de transport routier de personne.
- Développer une application réseau permettant de relier les différents services de la direction s'est ainsi que nous garantissant une fiabilité accru des informations fournies, et pourquoi pas étendre l'application sur le territoire national.
- Développer un web service pour rendre, possible l'accès à l'application à partir du web pour publier des informations (exemple les horaires des transports routier) et capter les améliorations possibles à partir des réclamations clients.

# Références Bibliographiques

#### **REFERENCES BIBLIOGRAPHIQUES**

#### **1 Bibliographie:**

- [1] Journal officiel de la république algérienne n° 13 du 13/ 02/1968
- [2] Journal officiel de la république algérienne n° 61 du 27/ 07/1971
- [3] Journal officiel de la république algérienne n° 79 du 01/ 10/1974
- [4] Journal officiel de la république algérienne n° 51 du 28/11/1990
- [5] Jean Patric MATHERON : Comprendre MERISE outils conceptuels et organisationnels. BERTI Editions, ALGER, 1995.
- [6] Jean Patric MATHERON : Comprendre MERISE outils conceptuels et organisationnels. BERTI Editions, ALGER, 1995.
- [7] Jean Patric MATHERON : Comprendre MERISE outils conceptuels et organisationnels. BERTI Editions, ALGER, 1995.
- [8] Journal officiel de la république algérienne n° 82 du 22/12/2004
- [9] Journal officiel de la république algérienne n° 82 du 22/12/2004

#### **2 Webographie:**

- [10] http://bibfac.univ-tlemcen.dz/bibfs/opac\_css/
- [11] http://lipn.univ-paris13.fr/~gerard/images/user/cours/merise-slides.pdf
- [12] http://www.lsis.org/dea/M6optionD/Exp-GL5Merise
- [13] http://www.christian-roze.fr/for/formerise.pdf
- [14] http://hal.archives-ouvertes.fr/docs/00/06/26/55/PDF/sic\_00001545.pdf
- [15] http://www.grappa.univ-lille3.fr/~terlutte/pedagogie/merise05.pdf
- [16] http://www.labri.fr/perso/guibert/DocumentsEnseignement/merise2.pdf
- [17] http://delphi.dev-dz.com/livre/programeur.php
- [18] http://eric.univ-lyon2.fr/~ricco/cours/cours/delphi\_first\_approche.pdf
- [19] http://eric.univ-lyon2.fr/~ricco/cours/cours\_delphi.html
- [20] http://delphi.developpez.com/cours/?page=langage

#### **3 Bibliographie complémentaire:**

- Documents administratifs de la Direction de Transport de la wilaya de Tlemcen.
- Hubert Tardieu, Arnold Rochfeld, René Colletti : La méthode Merise Principes et outils. Edition d'Organisation. 2000.
- Dominique Dionisi : L'essentiel sur Merise. Edition Eyrolles. 1998
- Michel Martin : Delphi 7 (le tout en poche). Edition CampusPress. 2002
- Pierre-Jean Bellavoine : Delphi 7 (l'autoformation par l'exemple). Edition Dunod. 2003

#### **4 Liste des schémas :**

Schéma 1 : Organigramme de la direction des transports page 3 Schéma 2 : Cycle de flux d'informations pour le cas d'un nouvel opérateur. Page 6 Schéma 3 : Modèle Conceptuelle de Données (MCD) page 13

#### **5 Liste des figures :**

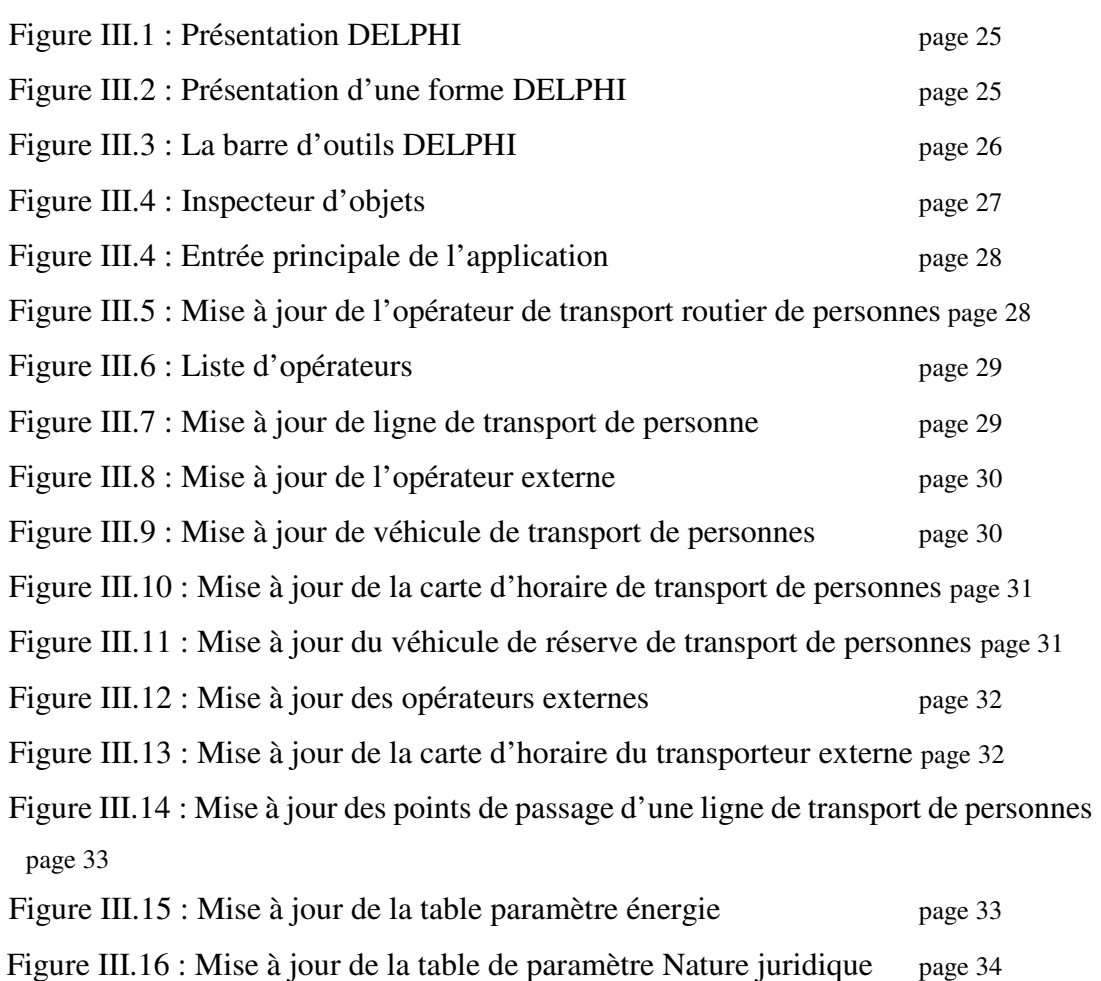

#### **6 Liste des tableaux :**

Tableau I.1 : Flux d'informations (cas d'un nouvel opérateur)

Tableau I.2 : Etude de poste de bureau de transports de voyageurs

Tableau I.3 : Documents relatifs au poste de bureau de transports de voyageurs

Tableau I.4 : Listes des documents d'activités de transports routier de personnes

Tableau I.5 : Attestation d'inscription au registre de commerce.

Tableau II.1 : Dictionnaire des données, description et codification.

Tableau II.2 : Liste des objets.

Tableau II.3 : Liste 1 des tables codifiées.

Tableau II.4 : Liste 2 des tables codifiées.

Tableau II.5 : Liste 3 des tables codifiées.

Tableau II.6 : Liste 4 des tables codifiées.

Tableau II.7 : Liste 5 des tables codifiées.

Tableau II.8 : Liste 6 des tables codifiées.

Tableau II.9 : Liste 7 des tables codifiées.

Tableau II.10 : Liste 8 des tables codifiées.

Tableau II.11 : Liste 9 des tables codifiées.

Tableau II.12 : Liste 10 des tables codifiées

#### **Résumé**

**C**e projet de fin d'études a pour but l'automatisation des activités de transport routier de personnes au sein de la Direction des Transports de la Wilaya de Tlemcen. Au cours de ce travail, nous avons tout d'abord mené une recherche sur l'outil administratif et technique mis en place et leur système de fonctionnement. Nous avons dégagé les fonctionnalités et les choix adoptés, pour concevoir notre application permettant de se dispenser de l'outil administratif.

**خص** <u>ما</u> يهدف مشروع نـهاية الدراسة إلـى تحديث نشاطات النقل البري للأشخاص عبر الطرق بمديرية النقل لولاية تلمســـان في هذا العمل، أجرينا بحثا حول الأدوات الإدارية والتقنية وأنظمة التشغيل الخاصة بهذه المصلحة ثم حاولنا التعرف على الملامح والخيارات المعتمدة لتصميم تطبيق يمثل بديلا لهذه الأداة الإدارية الكلاسيكية.

#### **Abstract**

**T**his final year project is aimed at automatising the road transport activities of people within the Department of Transportation of the Wilaya of Tlemcen. In this work, we have first conducted research on administrative and technical tools developed and their operating systems. So we tried to identify the features and choices adopted to design our application to drive us from this administrative tool.